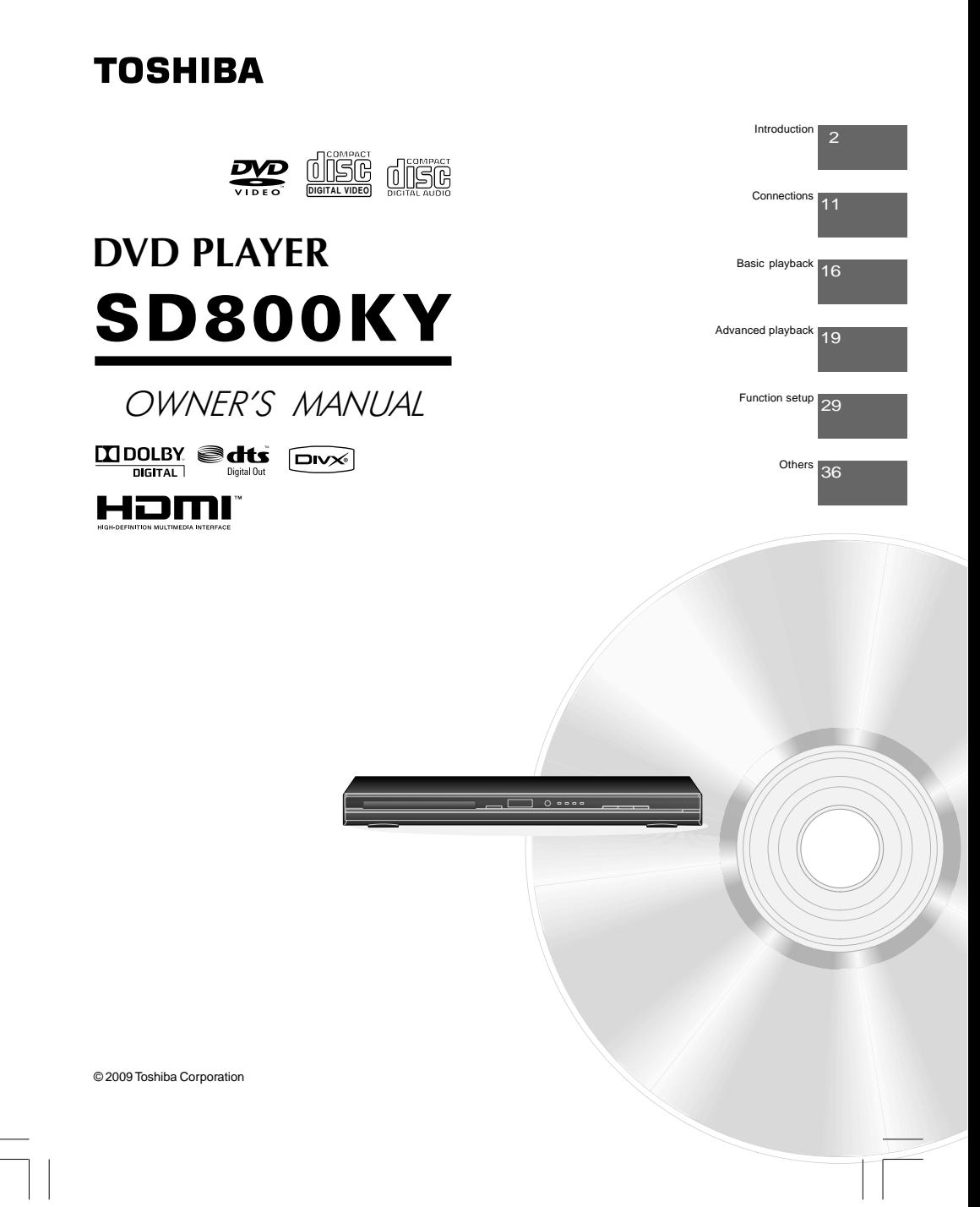

 $\begin{array}{c|c|c|c|c} \hline \quad \quad & \quad \quad & \quad \quad & \quad \quad \\ \hline \quad \quad & \quad \quad & \quad \quad & \quad \quad \\ \hline \end{array}$ 

Download from Www.Somanuals.com. All Manuals Search And Download.

Introduction

# **SAFETY PRECAUTIONS**

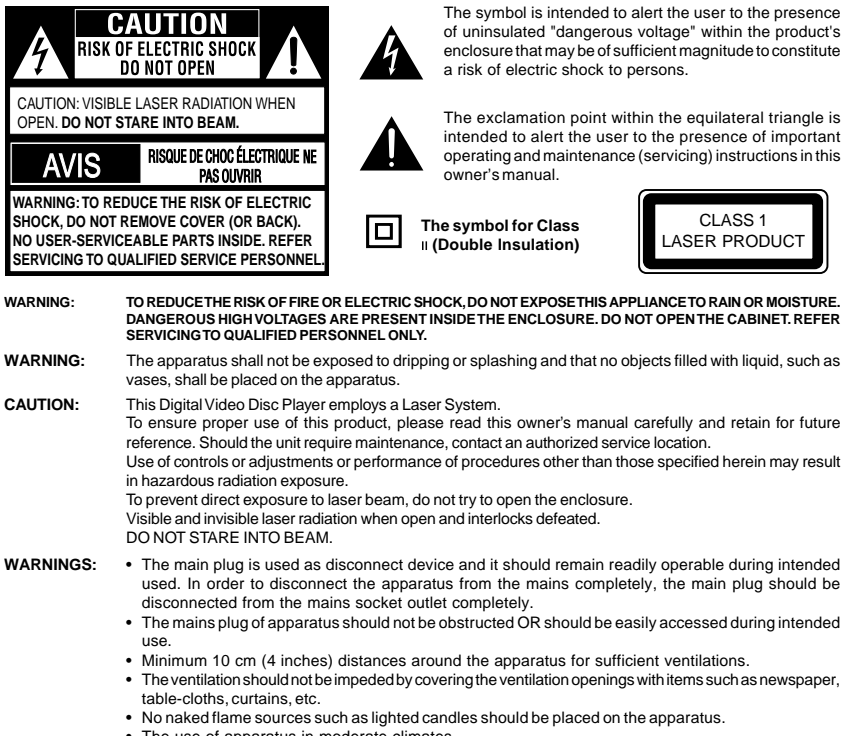

• The use of apparatus in moderate climates.

### **Location of the required label**

 $\mathbb{Z}$ 

The rating plate and the safety caution are on the rear of the unit.

 $|2$ 

 $\frac{1}{\sqrt{2\pi}}$ 

# **IMPORTANT SAFETY INSTRUCTIONS**

- 1. Read these instructions.
- 2. Keep these instructions.
- 3. Read all warnings.
- 4. Follow all instructions.
- 5. Do not use this appliance near water.
- 6. Clean only with a dry cloth.
- 7. Do not block any of the ventilation openings. Install in accordance with the manufacturer's instructions.
- 8. Do not install near any heat sources such as radiators, heat registers, stoves, or other apparatus (including amplifiers) that produce heat.
- 9. Protect the power cord from being walked on or pinched particularly at plugs, convenience receptacles, and the point where they exit from the apparatus.
- 10. Only use attachments/accessories specified by the manufacturer.
- 11. Use only with the cart, stand, tripod, bracket, or table specified by the manufacturer, or sold with the apparatus. When a cart is used, use caution when moving the cart/ apparatus combination to avoid injury from tip-over.
- 12. Unplug this apparatus during lightning storms or when unused for long periods of time.
- 13. Refer all servicing to qualified service personnel. Servicing is required when the apparatus has been damaged in any way, such as the power-supply cord or plug is damaged, liquid has been spilled or objects have fallen into the apparatus, the apparatus has been exposed to rain or moisture, does not operate normally, or has been dropped.

# **ADDITIONAL SAFETY INSTRUCTIONS**

- 14. Do not overload wall outlets; extension cords, or integral convenience receptacles as this can result in a risk of fire or electric shock.
- 15. Never expose the apparatus to dripping or splashing or place items such as vases, aquariums, any other item filled with liquid, or candles on top of the unit.
- 16. Keep your fingers well clear of the disc tray as it is closing. Neglecting to do so may cause serious personal injury.
- 17. Do not place anything on top of this unit.
- 18. Do not place the apparatus on amplifiers or equipment that may produce heat.
- 19. Never block or cover the slots or openings in the unit.
- Never place the unit:
	- on a bed, sofa, rug or similar surface;
	- too close to drapes, curtains, or walls; or
	- in a confined space such as a bookcase, built-in cabinet, or any other place with poor ventilation.
- The slots and openings are provided to protect the unit from overheating and to help maintain reliable operation. 20. Do not use a cracked, deformed, or repaired disc. These discs are easily broken and may cause serious personal
- injury and apparatus malfunction. 21. If the apparatus should emit smoke or an unusual odor, immediately disconnect the power cord from the wall outlet. Wait until the smoke or smell stops, then ask your dealer for a check and repair. Neglecting to do so may cause fire.
- 22. During thunderstorms, do not touch the connecting cables or the apparatus.
- 23. Warning: To prevent spread of fire, keep candles or other open flames away from this product at all times.

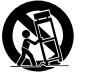

Introduction

Introduction

**Portable Cart Warning**

**Introduction** 

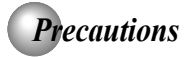

### **Notes on handling**

- When shipping the DVD player, the original shipping carton and packing materials come in handy. For maximum protection, repack the unit as it was originally packed at the factory. Take care not to give it a shock or shake when carrying.
- Do not use volatile liquids, such as insect sprav. near the DVD player. Do not leave rubber or plastic products in contact with the DVD player for a long time. They will leave marks on the finish.
- The top and rear panels of the DVD player may become warm after a long period of use. This is not a malfunction.
- When the DVD player is not in use, be sure to remove the disc and turn off the power.
- If you do not use the DVD player for a long period, the unit may not function properly in the future. Turn on and use the DVD player occasionally.

### **Notes on locating**

- Place the DVD player on a level surface. Do not use it on a shaky or unstable surface such as a wobbling table or inclined stand. The loaded disc may come off the proper position and cause damage to the DVD player.
- When you place this DVD player near a TV, radio, or VCR, the playback picture may become poor and the sound may be distorted. In this case, place the DVD player away from the TV, radio, or VCR.

### **Notes on cleaning**

Use a soft, dry cloth for cleaning.

- For stubborn dirt, soak the cloth in a weak detergent solution, wring well and wipe. Use a dry cloth to wipe it dry.
- Do not use any type of solvent, such as thinners and benzene, as they may damage the surface of the DVD player.
- $\bullet$  If you use a chemical saturated cloth to clean the unit, follow that product's instructions.

### **Inspection and Maintenance**

This DVD player is a high technology, precision device. If the optical pick-up lens and disc drive parts become dirty or worn down, the picture quality may be reduced. To avoid reduction in picture quality, it is recommended that regular inspection and maintenance (cleaning or parts replacement) be performed every 1,000 hours of use. For further details, contact your nearest consumer electronics dealer.

### **Notes on moisture condensation**

Moisture condensation damages the DVD player. Please read the following carefully.

Moisture condensation occurs, for example, when you pour a cold drink into a glass on a warm day. Drops of water form on the outside of the glass. In the same way, moisture may condense on the optical pick-up lens inside this unit, one of the most crucial internal parts of the DVD player.

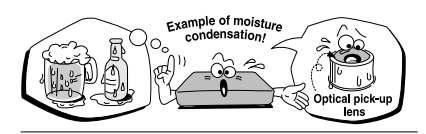

- Moisture condensation occurs during the following cases.
- When you bring the DVD player directly from a cold place to a warm place.
- When you use the DVD player in a room where you just turned on the heater, or a place where the cold wind from the air conditioner directly hits the unit.
- In summer, when you use the DVD player in a hot and humid place just after you move the unit from an air conditioned room.
- When you use the DVD player in a humid place.

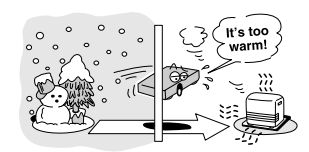

Do not use the DVD player when moisture condensation may occur.

If you use the DVD player in such a situation, it may damage discs and internal parts. Remove the disc, connect the power cord of the DVD player to the wall outlet, turn on the DVD player, and leave it for two or three hours. After two or three hours, the DVD player will have warmed up and evaporated any moisture. Keep the DVD player connected to the wall outlet and moisture condensation will seldom occur.

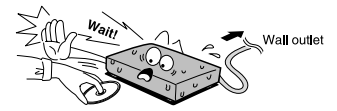

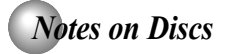

### **On handling discs**

 $\bullet$  Do not touch the playback side of the disc.

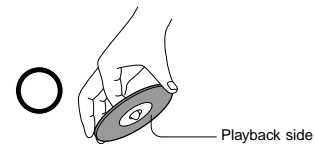

 $\bullet$  Do not attach paper or tape to discs.

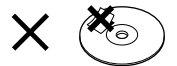

### **On cleaning discs**

Fingerprints and dust on the disc cause picture and sound deterioration. Wipe the disc from the center outwards with a soft cloth. Always keep the disc clean.

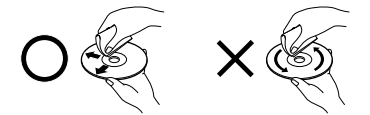

- If you cannot wipe off the dust with a soft cloth, wipe the disc lightly with a slightly moistened soft cloth and finish with a dry cloth.
- $\bullet$  Do not use any type of solvent such as thinner, benzine, commercially available cleaners or antistatic spray for vinyl LPs. It may damage the disc.

### **On storing discs**

- $\bullet$  Do not store discs in a place subject to direct sunlight or near heat sources.
- $\bullet$  Do not store discs in places subject to moisture and dust such as a bathroom or near a humidifier.
- Store discs vertically in a case. Stacking or placing objects on discs outside of their case may cause warping.

# **Structure of disc contents**

Normally, DVDs are divided into titles, and the titles are sub-divided into chapters. VIDEO CDs and audio CDs are divided into tracks.

DVD

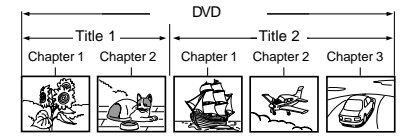

VIDEO CD/audio CD

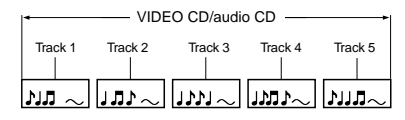

Each title, chapter or track is assigned a number, which is called "title number", "chapter number" or "track number" respectively.

There may be discs that do not have these numbers.

### **Notes on copyright**

The unauthorized recording, use, distribution, or revision of copyrighted materials including, without limitation, television programs, videotapes, and DVDs, is prohibited under the Copyright Laws of the United States and other countries, and may subject you to civil and criminal liability.

This product incorporates copyright protection technology that is protected by method claims of certain U.S. patents and other intellectual property rights owned by Macrovision Corporation and other rights owners. Use of this copyright protection technology must be authorized by Macrovision Corporation, and is intended for home and other limited viewing uses only unless otherwise authorized by Macrovision Corporation. Reverse engineering or disassembly is prohibited.

5

Introduction

Introduction

# *Notes on Discs (continued)*

### **About this owner's manual**

This owner's manual explains the basic instructions of this DVD player. Some DVDs are produced in a manner that allows specific or limited operation during playback. As such, the DVD player may not respond to all operating commands. This is not a defect in the DVD player. Refer to instruction notes of discs.

" $\bigcirc$  " may appear on the TV screen during operation.  $A$  " $\bigcirc$ " means that the operation is not permitted by the DVD player or the disc.

#### **About**

The compressions on the heading bar show the playable discs for the function described under that heading.

- **DVD** : You can use this function with DVD video discs.
- **Co**: You can use this function with Video CDs.
- **CD** : You can use this function with Audio CDs/CD-R/RW CDs.

### **Notes on region numbers**

The region number of this DVD player is 4. If region numbers, which stand for their playable area, are printed on your DVD and you do not find  $\circled{4}$  or  $\circled{4}$ , disc playback will not be allowed by the player. (In this case, the DVD player will display a message on-screen).

### **On VIDEO CDs**

This DVD player supports VIDEO CDs equipped with the PBC (Version 2.0) function. (PBC is the abbreviation of Playback Control.) You can enjoy two playback variations depending on types of discs.

- VIDEO CD not equipped with PBC function (Version 1.1) Sound and movie can be played on this DVD player in the same way as an audio CD.
- VIDEO CD equipped with PBC function (Version 2.0) In addition to operation of a VIDEO CD not equipped with the PBC function, you can enjoy playback of interactive software with search function by using the menu displayed on the TV screen (Menu Playback). Some of the functions described in this owner's manual may not work with some discs.

### **Playable discs**

This DVD player can play the following discs.

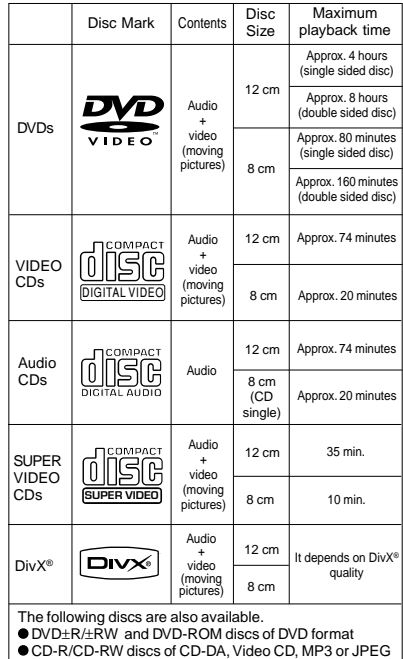

format

● Official DivX<sup>®</sup> Certified product

● Plays all versions of DivX<sup>®</sup> video (including DivX<sup>®</sup> 6) with standard playback of DivX® media files Some of these discs may be incompatible.

• You cannot play discs other than those listed above.

- You cannot play DVD-RAM discs or non-standardized discs, etc., even if they may be labeled as above.
- This DVD player uses the NTSC/PAL colour system, and cannot play DVDs recorded in any other colour system (SECAM, etc.).

Because of problems and errors that can occur during the creation of DVD and CD software and/or the manufacture of DVD and CD discs, Toshiba cannot assure that this DVD player will successfully play every disc bearing the DVD and CD logos. If you happen to experience any difficulty playing a DVD and/ or CD disc on this DVD player, please contact Toshiba Customer Service.

DO is a trademark of DVD Format/Logo Licensing Corporation.

# *Table of Contents*

# **Introduction**

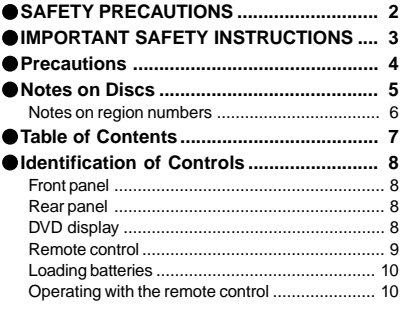

# **Connections**

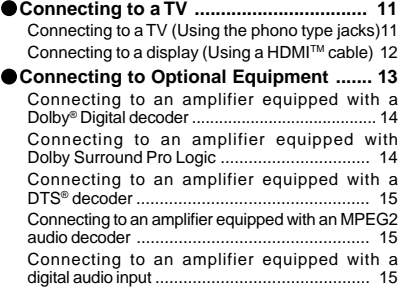

# **Basic playback**

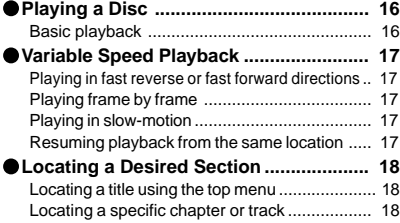

# **Advanced playback**

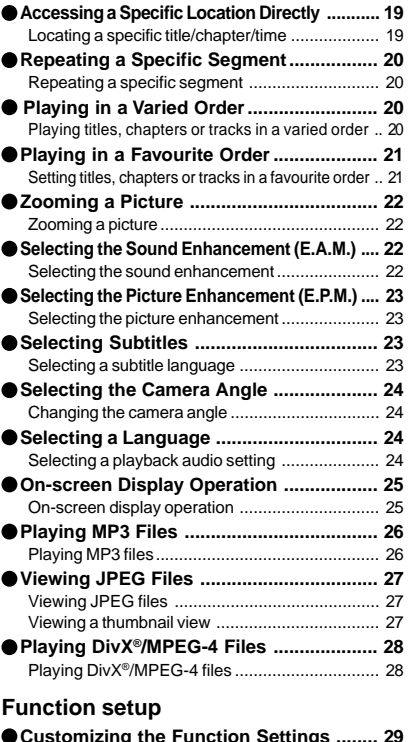

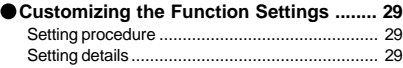

### **Others**

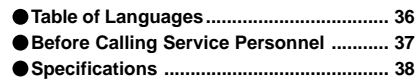

Introduction Introduction

 $\begin{array}{c} 7 \\ | \end{array}$ 

Introduction

# *Identification of Controls* See the page in  $\Box$  for details.

### **Front panel** ON/STANDBY button **<sup>10</sup> <sup>16</sup>** HDMI SELECT **DVD** display **8 12** ் ஈ 급 OPEN/CLOSE button PLAY button **16 16** HDMI indicator STOP button **12 16 Rear panel** Power Cord **12**<br> **12** HDMI OUT<br>jack<sub>112</sub> VIDEO OUT jack11 圓 **COAXIAL DIGITAL ANALOG R** ANALOG AUDIO OUT (L/R)<br>jacks **[11**) Г COAXIAL DIGITAL<br>AUDIO OUT jack  $\overline{14}$  15 To wall outlet  **DVD display** The indicators vary depending on the kinds of discs you play. **No disc Bad disc Bad discussed by LOAD/CLOSE Power off**  $0P$  $E$  $B$   $B$ no 58d  $0 F F$ Ł Chapter/Track **Picture DVD VIDEO VIDEO CD Audio CD** • During playback: • During playback: • During playback:

Example

r

Some discs may only display chapter numbers. Some discs may only display track numbers.

Example

Example r

Some discs may only display track numbers. • During thumbnail viewing

ο Н number Indicator

Multifunctional indicator (indicates operating status or messages, etc.)

# *Identification of Controls (continued)*

The instructions in this manual describe the functions on the remote control. See the page in  $\Box$  for details.

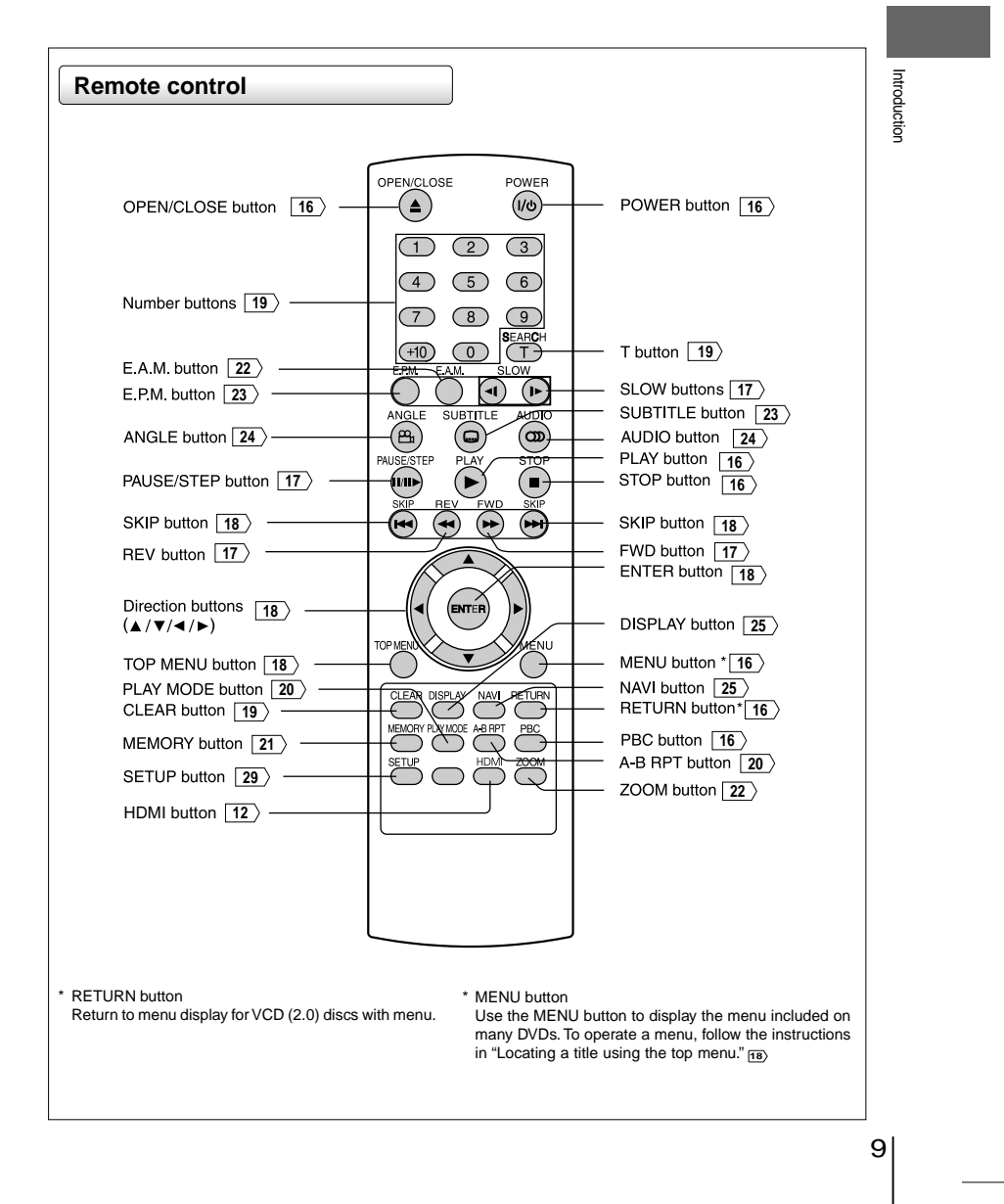

Download from Www.Somanuals.com. All Manuals Search And Download.

**Introduction** 

# *Identification of Controls (continued)*

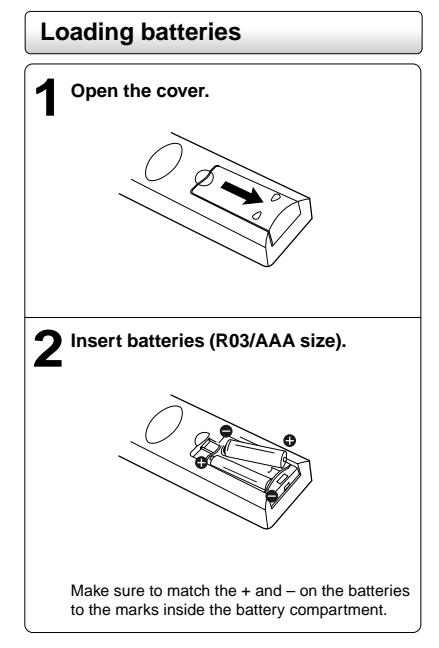

#### **Caution**

Never throw batteries into a fire.

### **Notes**

- Be sure to use R03/AAA size batteries.
- Dispose of batteries in a designated disposal area.
- Batteries should always be disposed of with the environment in mind. Always dispose of batteries in accordance with applicable laws and regulations.
- If the remote control does not operate correctly, or if the operating range becomes reduced, replace both batteries with new ones.
- When necessary to replace batteries in the remote control, always replace both batteries with new ones. Never mix battery types or use new and used batteries in combination.
- Always remove batteries from remote control if they are dead or if the remote control is not to be used for an extended period of time. This will prevent battery acid from leaking into the battery compartment.
- Battery shall not be exposed to excessive heat such as sunshine, fire or the like.

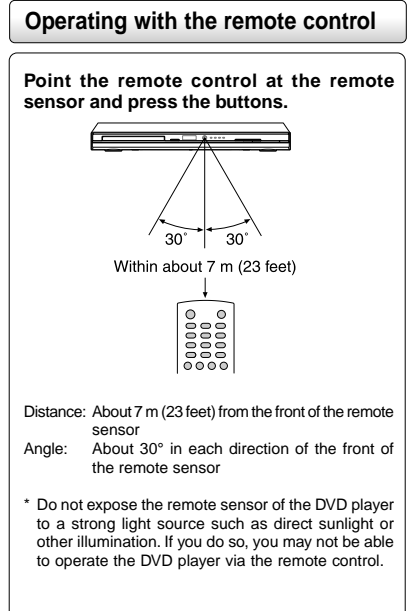

#### **Notes on the remote control**

- Direct the remote control at the remote sensor of the DVD player.
- When using the remote control, press the buttons at intervals of about 1 second to ensure the correct mode of operation. • Do not drop or give the remote control a shock.
- Do not leave the remote control near an extremely hot or humid place.
- Do not spill water or put anything wet on the remote control.
- Do not open the remote control.

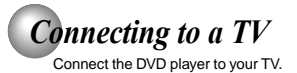

# **Connecting to a TV (Using the phono type jacks)**

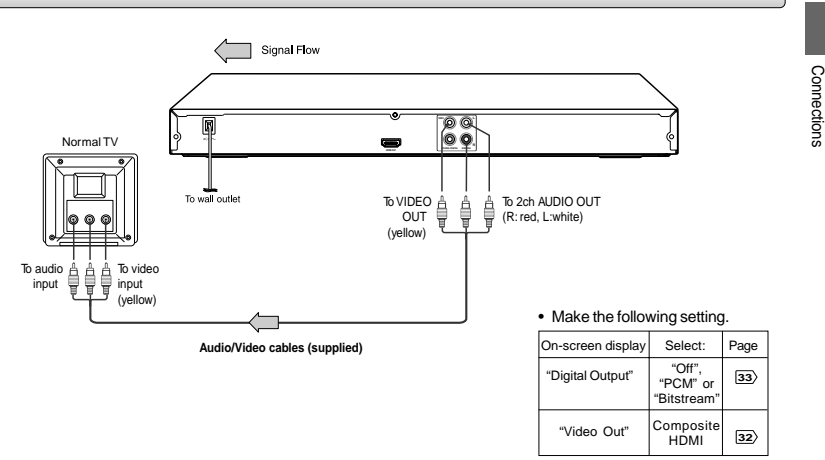

### **Notes**

- Refer to the owner's manual of the connected TV as well.
- When you connect the DVD player to your TV, be sure to turn off the power and unplug both units from the wall outlet before making any connections.
- If your television set has one audio input, connect the left and right audio outputs of the DVD player to a Y cable adapter (not supplied) and then connect to your TV.
- Connect the DVD player directly to your TV. If you connect the DVD player to a VCR, TV/VCR combination or video selector, the playback picture may be distorted as DVDs are copy protected.
- Analogue audio out will not have sound if DTS playback is selected.

11

Connections

### Connections

#### **About HDMI**

HDMI (High Definition Multimedia Interface) supports both video and audio on a single digital connection for use with DVD players, DTV, set-top boxes, and other AV devices. HDMI was developed one specification. HDCP is used to protect digital content as DTVs. transmitted and received by DVI-compliant or HDMI-compliant HDMI, the HDMI logo and High-Definition Multimedia Interface displays.

to provide the technologies of High Bandwidth Digital Content signals), one connector (instead of several cables and connectors), Protection (HDCP) as well as Digital Visual Interface (DVI) in and communication between the AV source and AV devices such HDMI has the capability to support standard, enhanced, or high-definition video plus standard to multi-channel surroundsound audio. HDMI features included uncompressed digital video, a bandwidth of up to 2.2 gigabytes per second (with HDTV

> are trademarks or registered trademarks of HDMI licensing LLC.

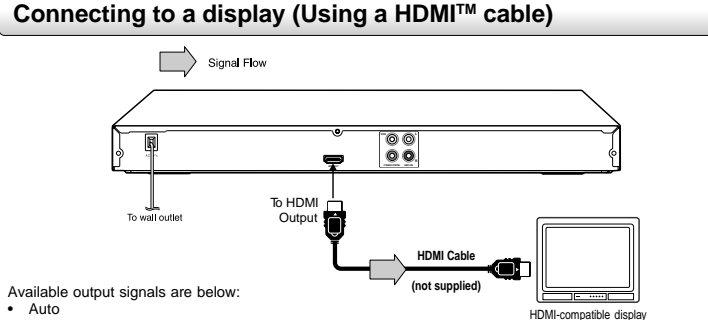

- 
- 576p/480p (progressive) • 720p (progressive)
- 1080i (interlaced)
- 1080p (progressive)
- **Switching the video quality (HDMI mode) using the**

#### **HDMI button on the remote control or the HDMI SELECT button on the front panel.**

Press **HDMI** button on the remote control or **HDMI SELECT** button on the front panel to receive a suitable video quality in STOP mode. The video quality is required to match your TV having HDMI feature and suitable quality. Please also check your TV owner's manual.

Press this button to change the output signals as below. See . Refer to the owner's manual of the connected TV as well. the HDMI indicator and select the appropriate output signal.

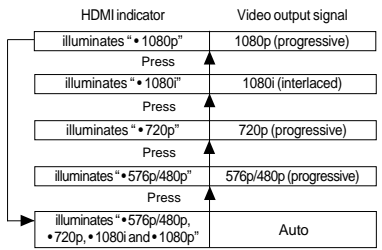

### Press

576p/480p, 720p, 1080i and 1080p are signals created with this DVD Player from original 576i/480i signal. The resolution of the picture may not be increased even if they are selected.

12

#### • Make the following setting.

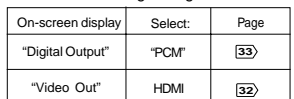

**Notes**

- 
- When you connect the DVD player to your TV, be sure to turn off the power and unplug both units from the wall outlet before making any connections.
- If you have a HDMI (with HDCP) equipped monitor or display, you can connect it to this player using a HDMI cable.
- The HDMI connector outputs uncompressed digital video, as well as almost every kind of digital audio that the player is compatible with, including DVD-Video, Video CD/Super VCD, CD, MP3 and DivX®.
- This unit has been designed to be compliant with HDMI (High Definition Multimedia Interface) depending on the component you have connected. Using a HDMI connection may result in unreliable signal transfers.
- Because HDMI is an evolving technology, it is possible that some devices with an HDMI input may not operate properly with this DVD player.
- When using HDMI cable, do not connect to other analogue video outputs.
- No sound will be output from the HDMI cable if the digital out
- is not set to PCM. HDMI output is only available when the Video Out is set to "HDMI". Otherwise the HDMI button is invalid.

Content of the output for each output jack is shown in the following table and differ depending on the On-Screen Display Setting:

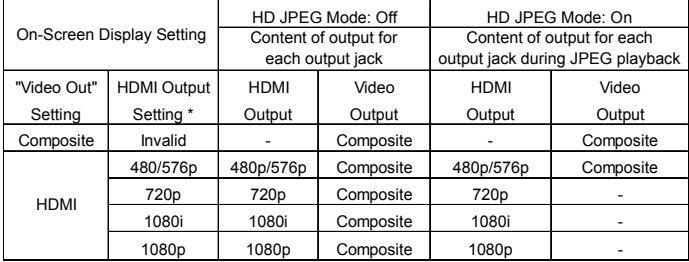

\* Settings for HDMI output format are performed using the HDMI button on the remote control or HDMI SELECT button on the front panel.

#### **Notes**

• Composite (Video) will not have JPEG pictures output when HD JPEG Mode is on **32**), except 480p/576p video resolution mode. You may view photos (JPEG ) through HDMI connection.

• If Auto is selected, it follows preference HDMI aspect ratio of TV.

# *Connecting to Optional Equipment*

You can enjoy high quality dynamic sounds by connecting the DVD player to optional audio equipment.

- For connection to your TV, see "Connecting to a TV" .
- This section uses the following reference marks.

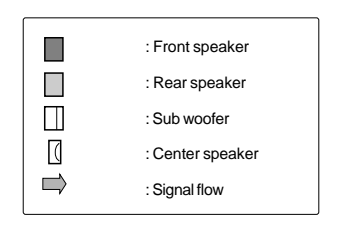

### **Warning**

- When you are connecting (via the COAXIAL DIGITAL AUDIO OUT jack) an AV decoder that does not have Dolby Digital, Digital Theater Systems (DTS) or MPEG2 decoding function, be sure to set "Digital Output" to "PCM" from the on-screen displays. Otherwise, high volume sound may damage your hearing as well as the speakers.
- When playing DTS-encoded discs (DVDs and audio CDs), excessive noise may be output from the analog audio output jacks. To avoid possible damage to the audio system, you should take proper precautions when the analog audio output jacks of the DVD player are connected to an amplification system. To enjoy DTS Digital Surround™ playback, an external 5.1 channel DTS Digital Surround™ decoder system must be connected to the COAXIAL DIGITAL AUDIO OUT jack of the DVD player.

#### **Notes**

- DO NOT connect the COAXIAL DIGITAL AUDIO OUT jack of the DVD player to the AC-3 RF input of a Dolby Digital Receiver. This input on your A/V Receiver is reserved for Laserdisc use only and is incompatible with the COAXIAL DIGITAL AUDIO OUT jack of the DVD player.
- Connect the COAXIAL DIGITAL AUDIO OUT jack of the DVD player to the "DIGITAL (COAXIAL)" input of a Receiver or Processor.
- Refer to the owner's manual of the connected equipment as well.
- When you connect the DVD player to other equipment, be sure to turn off the power and unplug all of the equipment from the wall outlet before making any connections.
- The output sound of the DVD player has a wide dynamic range. Be sure to adjust the receiver's volume to a moderate listening level. Otherwise, the speakers may be damaged by a sudden high volume sound.
- Turn off the amplifier before you connect or disconnect the DVD player's power cord. If you leave the amplifier power on, the speakers may be damaged.

# *Connecting to Optional Equipment (Continued)*

### **Connecting to an amplifier equipped with a Dolby® Digital decoder**

### **Dolby Digital**

Dolby Digital is the surround sound technology used in theaters showing the latest movies, and is now available to reproduce this realistic effect in the home. You can enjoy motion picture and live concert DVDs with this dynamic realistic sound by connecting the DVD player to a 6 channel amplifier equipped with a Dolby Digital decoder or Dolby Digital processor. If you have a Dolby Surround Pro Logic decoder, you will obtain the full benefit of Pro Logic from the same DVD movies that provide full 5.1-channel Dolby Digital soundtracks, as well as from titles with the Dolby • Make the following setting. Surround mark.

Manufactured under license from Dolby Laboratories. Dolby and the double-D symbol are trademarks of Dolby Laboratories.

- Use DVDs encoded via the Dolby Digital recording system.
- 

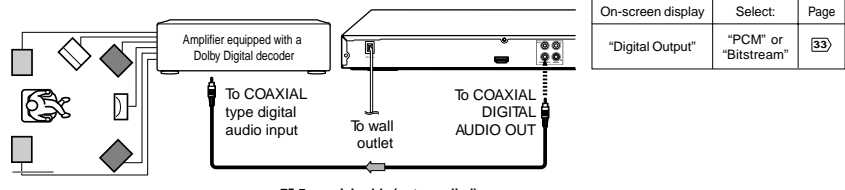

**75** Ω **coaxial cable (not supplied)**

**Connecting to an amplifier equipped with Dolby Surround Pro Logic**

#### **Dolby Surround Pro Logic**

You can enjoy the dynamic realistic sound of Dolby Surround Pro Logic by connecting • Make the following setting. an amplifier and speaker system (right and left front speakers, a center speaker, and one or two rear speakers).

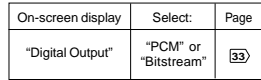

With an amplifier equipped with Dolby Digital

Connect the equipment the same way as described in "Connecting to an amplifier equipped with a Dolby® Digital decoder." Refer to that amplifier's owner's manual and set the amplifier so you can enjoy Dolby Surround Pro Logic sound.

With an amplifier not equipped with Dolby Digital Connect the equipment as follows.

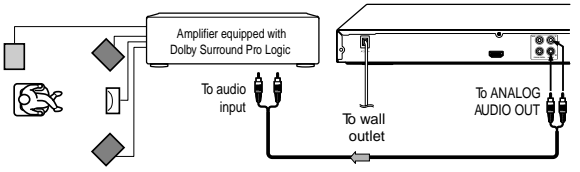

**Audio cable (not supplied)**

Connect one or two rear speakers. The output sound from the rear speakers will be monaural even if you connect two rear speakers.

# **Connecting to an amplifier equipped with a DTS® decoder**

### **Digital Theater Systems (DTS)**

DTS is a high quality surround technology used in theaters and now available for home use, on DVDs or audio CDs.

If you have a DTS decoder or processor, you can obtain the full benefit of 5.1 channel DTS encoded sound tracks on DVDs or audio CDs.

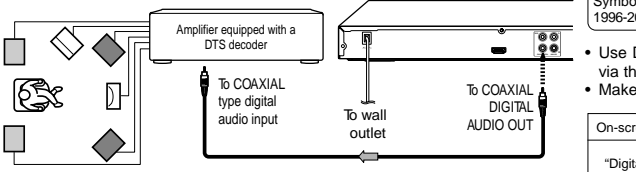

**75** Ω **coaxial cable (not supplied)**

Manufactured under license under U.S. Patent #: 5,451,942 & other U.S. and worldwide patents issued & pending. DTS and DTS Digital Out are registered trademarks and the DTS logos and Symbol are trademarks of DTS, Inc. © 1996-2008 DTS, Inc. All Rights Reserved.

Connections Connections

Use DVDs or audio CDs encoded via the DTS recording system. • Make the following setting.

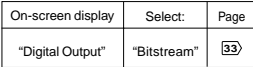

### **Connecting to an amplifier equipped with an MPEG2 audio decoder**

### **MPEG2 sound**

You can enjoy motion picture and live concert DVDs with dynamic realistic sound by connecting an amplifier equipped with an MPEG2 audio decoder or MPEG2 audio processor.

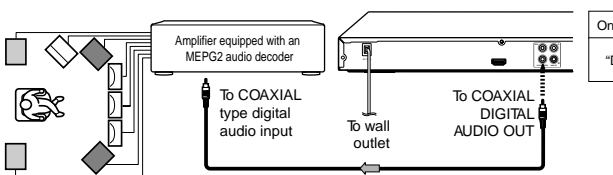

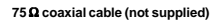

• Use DVDs encoded via the MPEG2 recording system. • Make the following setting

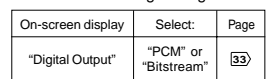

# **Connecting to an amplifier equipped with a digital audio input**

### **2 channel digital stereo**

You can enjoy the dynamic sound of 2 channel digital stereo by connecting an amplifier equipped with a digital audio input and speaker system (right and left front speakers). Make the following setting. On-screen display Select: | Page "Digital Output" "PCM"

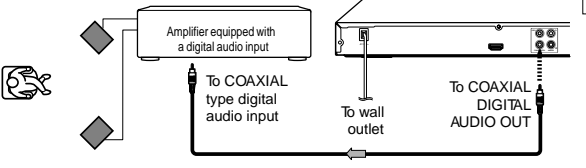

**75** Ω **coaxial cable (not supplied)**

15

Basic playback

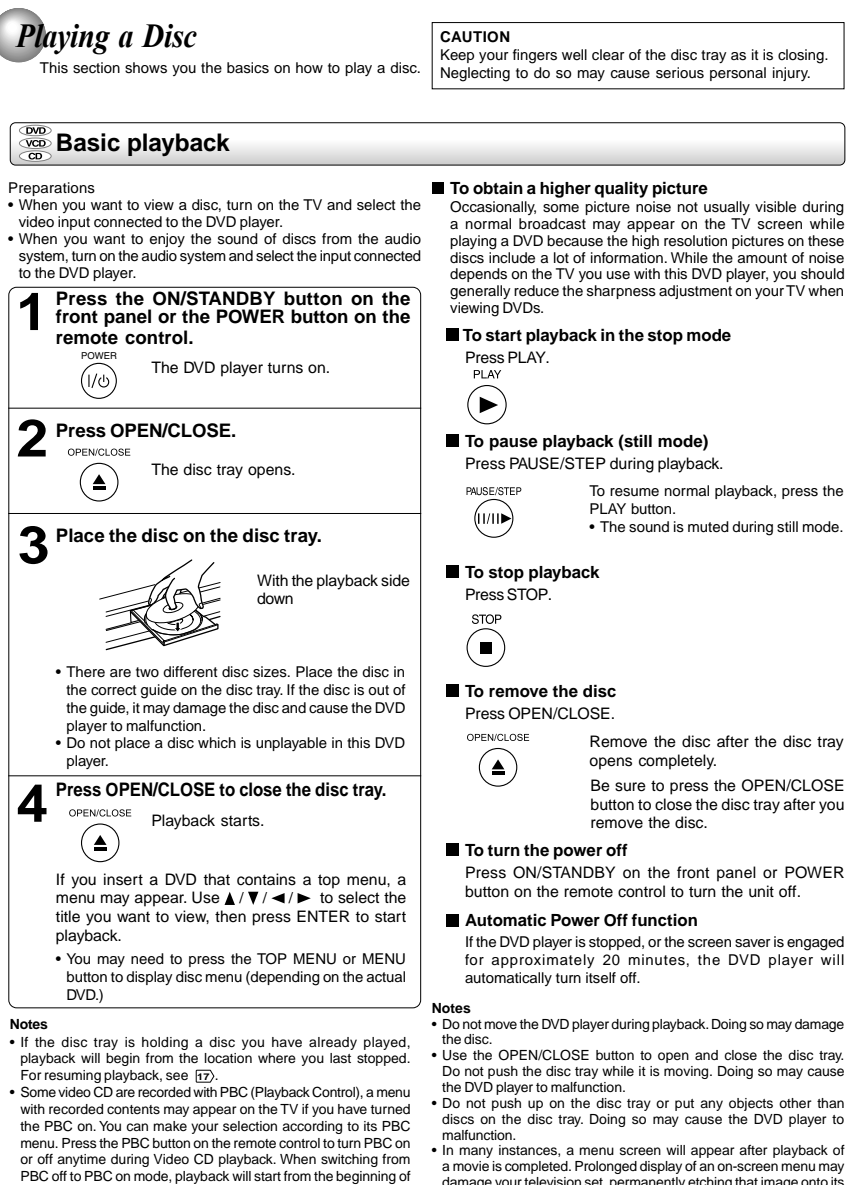

damage your television set, permanently etching that image onto its screen. To avoid this, be sure to press the STOP button on your remote control once the movie is completed.

16

button.

the disc. To turn on the menu display again, press the RETURN

# *Variable Speed Playback*

You can play discs at various speeds, and resume playback from the location where you stopped playback.

### **Playing in fast reverse or fast forward directions**

### **Press REV or FWD during playback.**

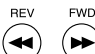

REV: Fast reverse playback FWD: Fast forward playback

> Each time you press the REV or FWD button, the playback speed changes.

PLAY  $\bigodot$ 

Press PLAY.

**Notes**

• The DVD player mutes sound and subtitles during reverse and forward scan of DVDs.

• The playback speed may differ depending on the disc.

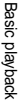

# **<u><sup>2</sup> Playing frame</u>** by frame

### **Press PAUSE/STEP during still playback.**

PAUSE/STEF (m∎)

Each time you press the PAUSE/STEP button, the picture advances one frame.

### **To resume normal playback**

**To resume normal playback**

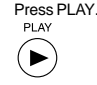

**Note**: The sound is muted during frame by frame playback.

# **Playing in slow-motion**

 $41/8 \leftarrow 41/4 \leftarrow 41/2$ 

#### **Press SLOW during playback.** SLOW Each time you press the SLOW [∎∍ (⊩ button, the slow-motion speed changes in the following sequence:

ੀ

**To resume normal playback**

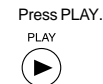

**Notes**

• The sound is muted during slow-motion playback. • 3 speeds are available.

**Resuming playback from the same location**

 $\triangleright$  1/2  $\rightarrow$   $\triangleright$  1/4  $\rightarrow$   $\triangleright$  1/8

### **Press STOP at the location where you want to interrupt playback.**

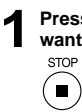

The DVD player memorizes the location where playback is stopped.

### **Notes**

• There may be a difference in the location where playback resumes depending on the disc.

• Settings you changed using the on-screen displays while the DVD player keeps a location in the memory may function only after the memory is cleared.

• Resuming playback does not work for VCD with PBC on.

# **Press PLAY. 2**

PLAY  $\blacktriangleright$ 

The DVD player resumes playback from the location where you stopped playback.

# **To start playback from the beginning regardless of the location where you stopped playback.**

1 Press STOP twice. **STOP** 

The DVD player deletes the memory of the location.

 $\blacksquare$ 2 Press PLAY. PLAY

 $\blacktriangleright$ 

**Playback starts from the beginning of the current title.** 

**VCD** Playback starts from the beginning of the disc.

Playback starts from the beginning of the current track.

• If you want to return to the beginning of a DVD, open and close the disc tray once with the OPEN/CLOSE button before pressing the PLAY button.

# *Locating a Desired Section*

Normally, DVDs are divided into titles, and the titles are sub-divided into chapters. VIDEO CDs and audio CDs are divided into tracks. You can quickly locate any specific title, chapter, or track.

### **Locating a title using the top menu**

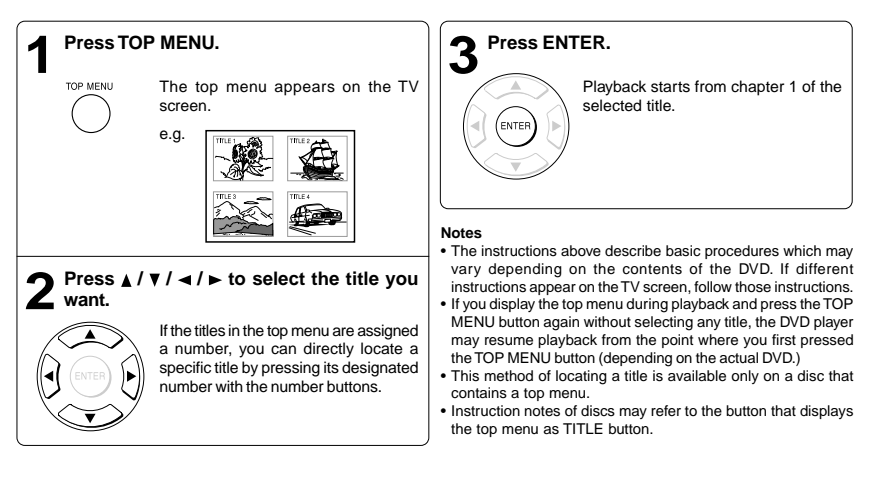

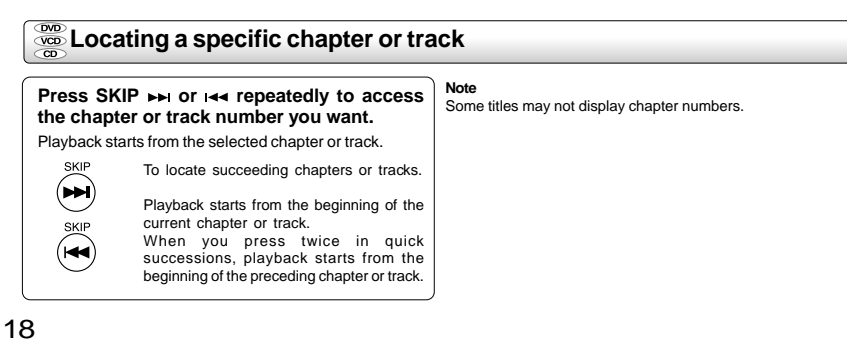

# *Accessing a Specific Location Directly*

# **Locating a specific title/chapter/time**

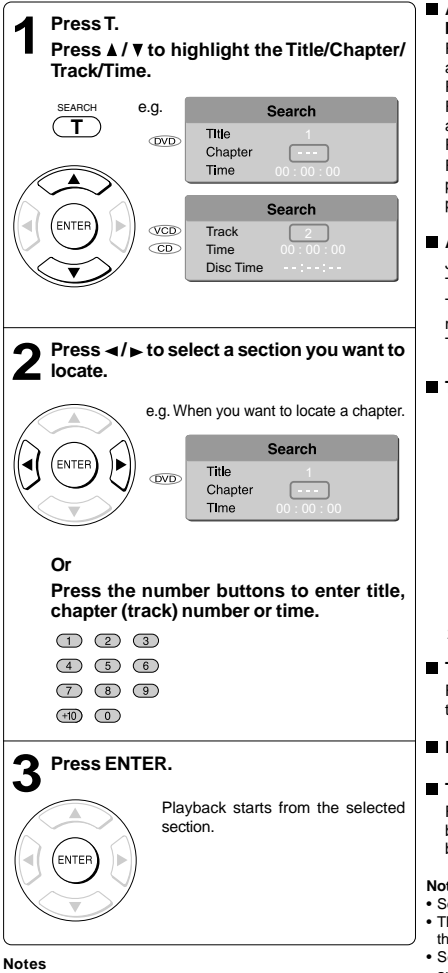

- Pressing the CLEAR button resets the numbers. To clear
- the display, press the T button several times. For VCD with PBC on, accessing tracks using number buttons does not work.

### **Accessing chapters/tracks using number buttons:**

For chapter/track numbers 10 to 19, press +10 once and the number 10 appears then enter the second digit. Press ENTER.

For chapter/track numbers 20 to 29, press +10 twice and the number 20 appears then enter the second digit. Press ENTER.

For example, if you want to select chapter/track 25, first press +10 twice then press the number button "5". Then press ENTER.

#### **Accessing the time using number buttons:** Just enter 2 digits in order.

The first two numbers you entered represent hours. The second two numbers you entered represent minutes.

The third two numbers you entered represent seconds.

### **To set and play favourite bookmark during playback**

1. Press T twice, the display of Bookmark appears, then press ENTER to mark the desired scene.

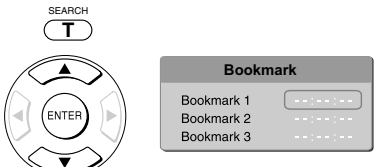

2. Press ENTER to play the favourite bookmark.

### **To set other bookmarks.**

Follow step 1 and move through the menu by pressing the  $\blacktriangle$  or  $\nabla$  button.

**Press T again to remove this display.** 

### ■ To cancel the Bookmark

Follow step 1, then press the CLEAR button to cancel the bookmark. Move through the menu by pressing the  $\blacktriangle$  or  $\blacktriangledown$ button to cancel other bookmarks.

### **Notes**

• Some discs may not work with marking operation.

- The marking is cancelled when you open the disc tray or turn the power off.
- Some subtitles recorded around the marker may fail to appear.

# *Repeating a Specific Segment*

You can specify a desired segment and repeat it.

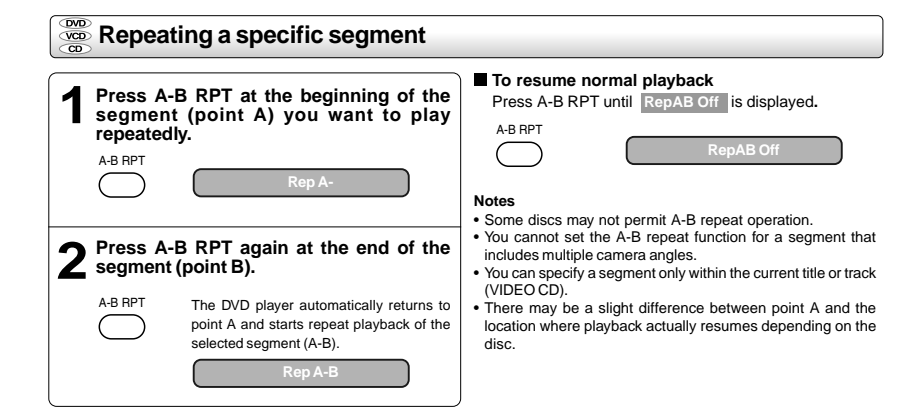

# *Playing in a Varied Order*

You can play titles, chapters within a title, or tracks in a varied order.

For Audio CD, please see "Playing MP3 files" **26** .

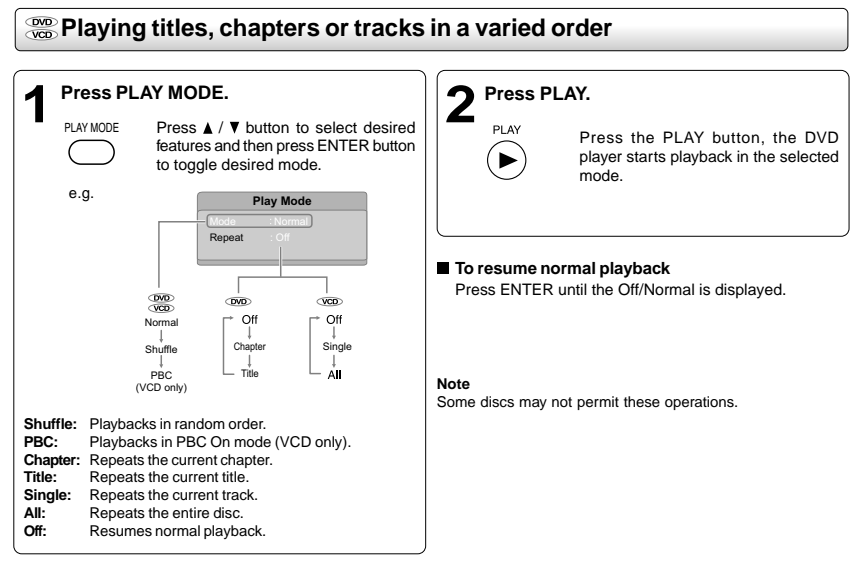

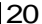

21

Advanced playback

Advanced playback

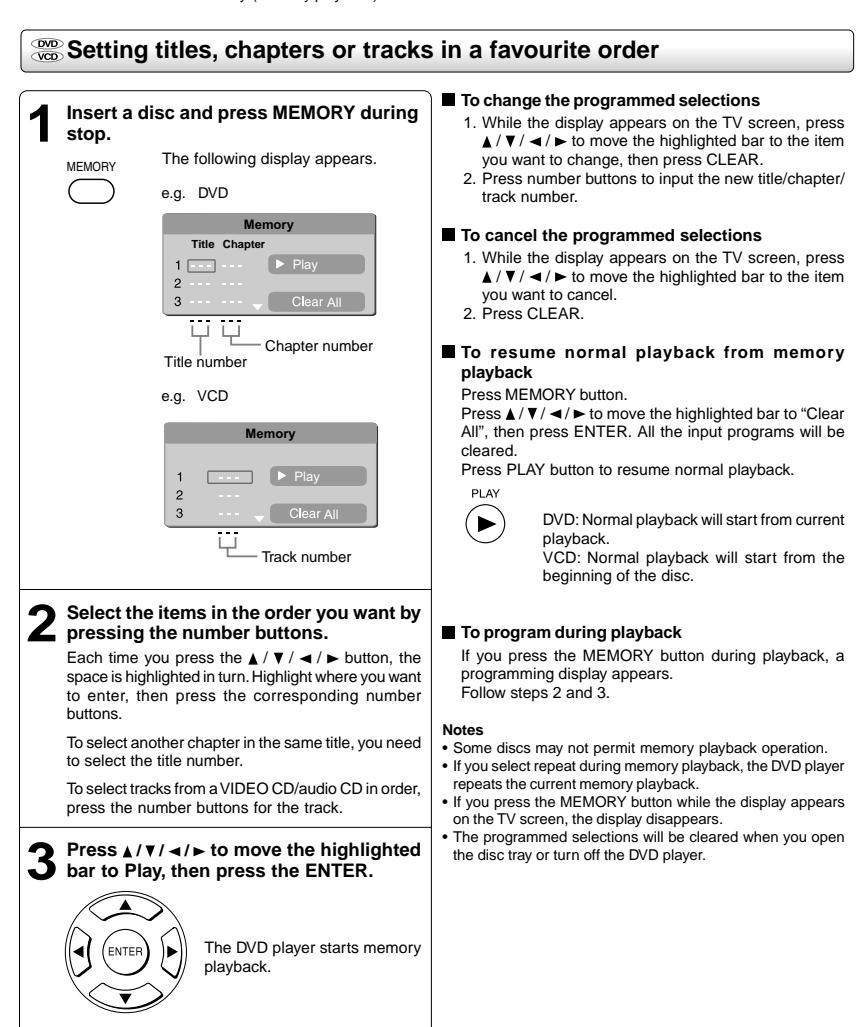

You can combine your favourite titles, chapters, or tracks and play them in the order you determine. You can program up to 12 selections into the memory. (Memory playback)

Advanced playback

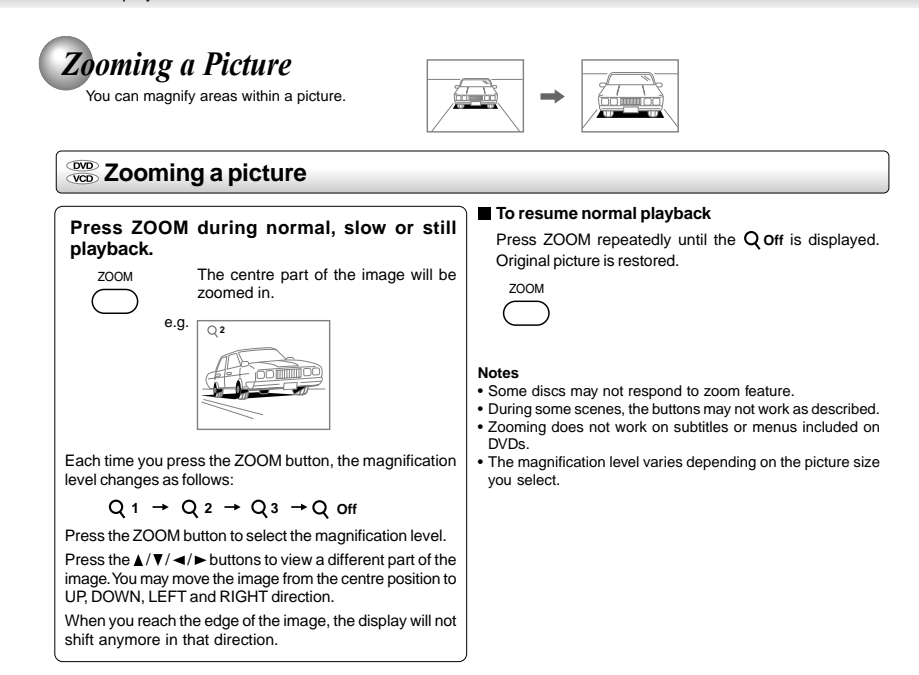

# *Selecting the Sound Enhancement (E.A.M.\*)*

You can easily switch a preferred audio enhancement.

\*E.A.M.: Enhanced Audio Mode

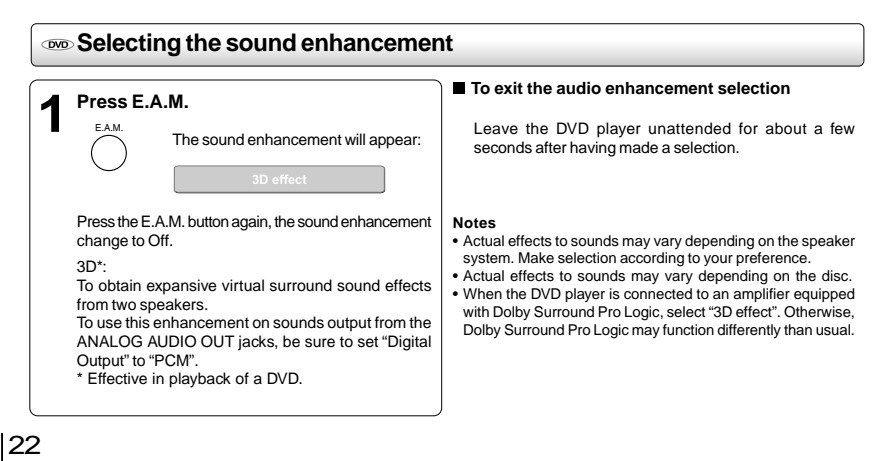

*Selecting the Picture Enhancement (E.P.M.\*)*

You can easily select a preferred picture enhancement.

\*E.P.M.: Enhanced Picture Mode

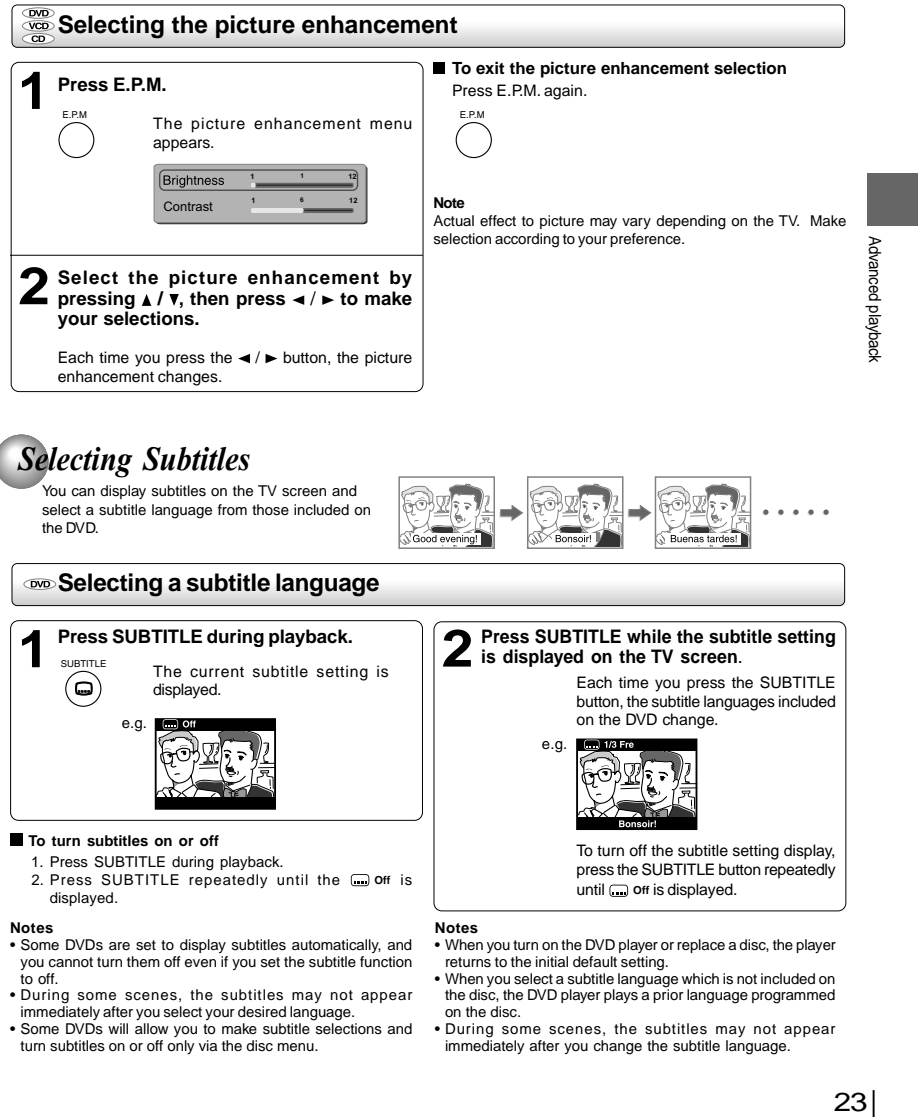

- immediately after you select your desired language.
- Some DVDs will allow you to make subtitle selections and turn subtitles on or off only via the disc menu.

23

• During some scenes, the subtitles may not appear immediately after you change the subtitle language.

Advanced playback

# *Selecting the Camera Angle*

If the scene was recorded from multiple angles, you can easily change the camera angle of the scene you are watching.

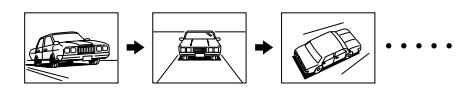

### **Changing the camera angle**

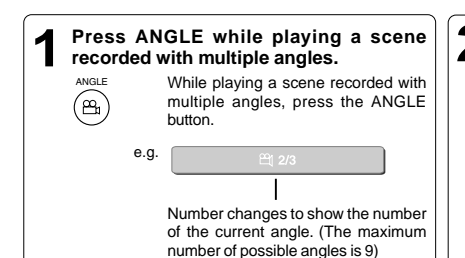

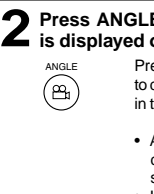

### **Press ANGLE while the angle number is displayed on the TV screen.**

Press the ANGLE button repeatedly to change the scene to the next angle in those recorded.

- About two seconds later, playback continues from the new angle you selected.
- If no button is pressed within 10 seconds, playback continues without changing the current angle.

### **To resume normal playback**

Press ANGLE repeatedly until the "  $\mathfrak{B}_{1/3}$  " is displayed.

### **Notes:**

- This function can only be used for discs on which scenes shot from multiple angles have been recorded.
- If only one angle is recorded, "  $\mathfrak{A}_{1/1}$  " is displayed.

# *Selecting a Language*

You can select a preferred language and sound recording system from those included on the DVD.

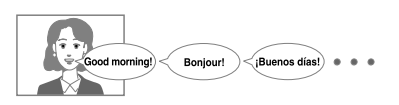

# **Selecting a playback audio setting**

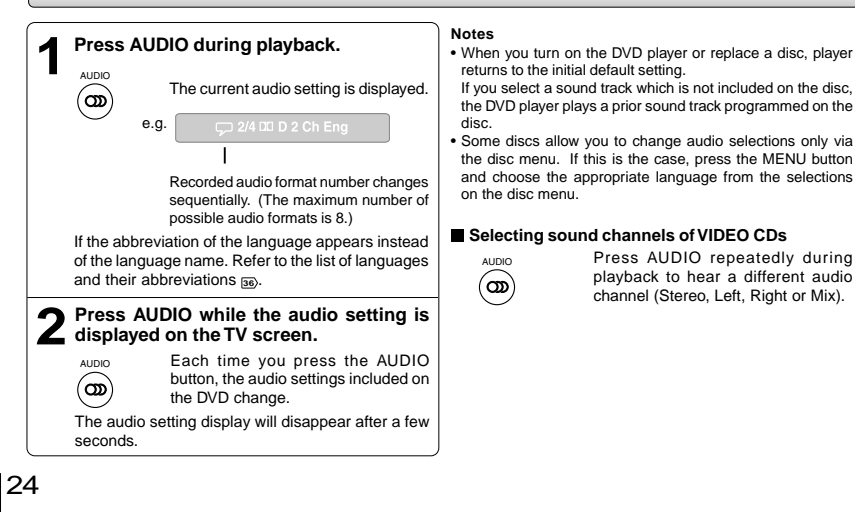

# *On-screen Display Operation*

When you turn on the on-screen display, you can view information on operational status and access features and settings.

# **On-screen display operation**

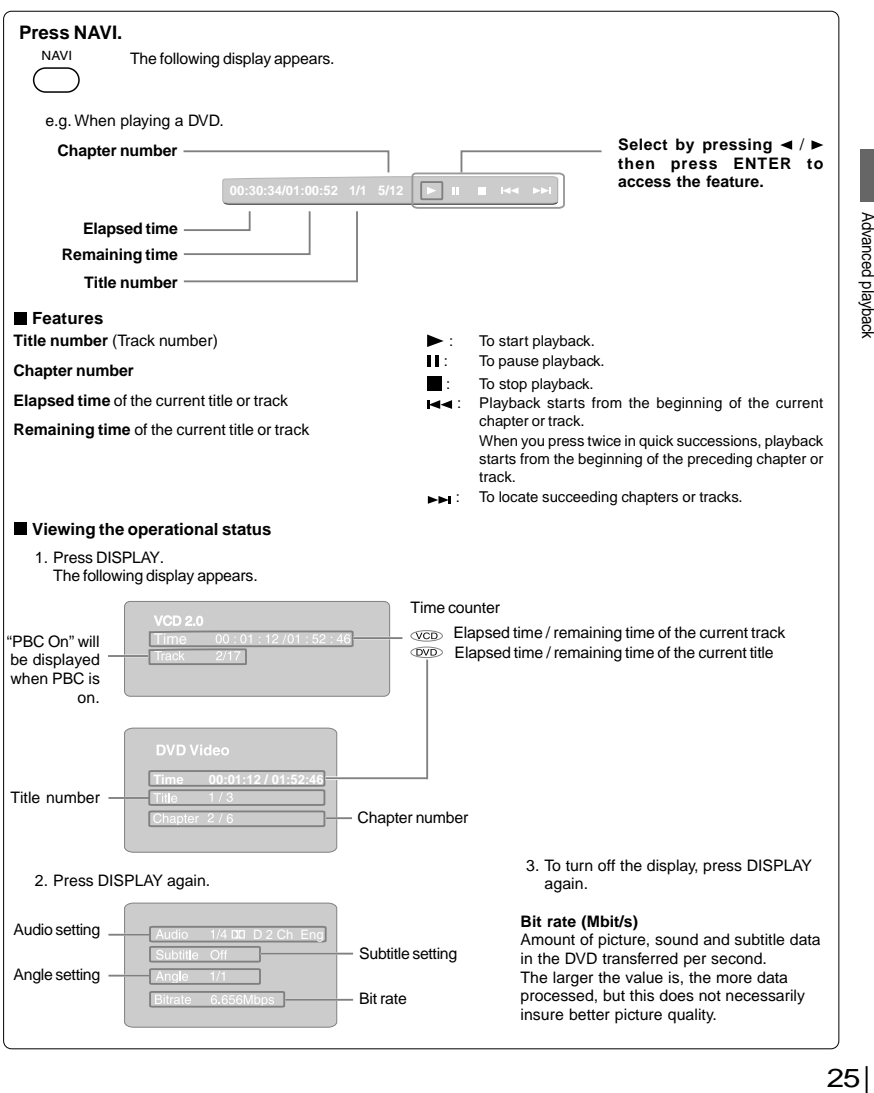

 $\begin{array}{c|c} 25 & \hline \end{array}$ 

# *Playing MP3 Files*

You can play MP3 files that have been recorded on a CD-R or CD-RW on the DVD player.

## **Playing MP3 files**

### **Preparations**

 $\triangleq$ 

**STOF** 

- Make sure that a disc you want to play is compatible with this DVD player.
- **Place a CD that contains MP3 files on the disc tray. 1**

### **Press OPEN/CLOSE to load the disc.**

OPEN/CLOSE A list of folders/files will appear on the screen. Press  $\triangle$  /  $\nabla$  to select the desired folder or track/file, then press ENTER. If a track/file is selected, playback will start. If a folder is selected, the files in the folder

**To stop playback, press STOP.** will appear

# $\blacksquare$

### **Selecting a specific time of the current track**

- 1. Press T.
- 2. Enter the time to select a specific time you want to play.
- 3. Press ENTER to begin playback of the selected time.

#### **Notes**

**3**

- Letters of a file/folder name overflowing the given space are not displayed.
- You can play in fast reverse or fast forward during MP3 playback. **To pause playback**
- Press PAUSE/STEP during playback.

PAUSE/STEP

(m∎

To resume normal playback, press the PLAY button.

**Notes**

- Some discs may not permit this operation.
- The COAXIAL DIGITAL AUDIO OUT jack outputs MP3 sounds in the linear PCM format regardless of the current "Digital Output" selection. • The SKIP function is also available.

### **Playable files**

- MP3 disc compatibility with this player is limited as follows:<br>• Playable discs: CD-R (650MB / 74 min. only) CD-R (650MB / 74 min. only) CD-RW may not be compatible.<br>44.1 kHz only • Sampling Frequency:<br>• Bit rate: • Bit rate: 32 kbps - 320 kbps (CBR\*) • CD physical format: Mode 1, Mode 2 XA Form 1 • File system: ISO9660 Level 1, 2 or Joliet A file name should be in alphabet and
	- numerals only, and must incorporate "MP3" extension. e.g. "\*\*\*\*\*\*\*\*.MP3".
- Total number of folders: Less than 256<br>• Total number of files: Less than 1000 • Total number of files: Less than 1000 \* CBR = Constant Bit Rate
- 

**Note**: When the MP3 file is out of the above specifications, the song may be skipped or muted with counter moving.

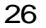

#### **Play modes for MP3/CD/DivX®**

When you play MP3/CD/DivX®, you are able to modify the Play modes through the Toolkit which appears on the right of below picture on the screen. Press </>></>></>
Interpretions to navigate between</>the windows and  $\blacktriangle/\blacktriangledown$  buttons to select files/tracks or play mode items. Then press ENTER button. Please refer to below steps to playback files/tracks in the Program view list:

- 1. Select Edit mode in the Toolkit then press ENTER button to start edit mode.
- 2. Select a file/track or more files/tracks you want in the original view list with the ENTER button.
- 3. Select Add to program in the Toolkit then press ENTER. " will disappear from the screen. It means that the files/tracks you have selected already added into the program view list.

**T01\_Divx1.5Mbp.MP3**

**Repeat : Off Mode : Normal**

- 4. Select Program view in the Toolkit then press ENTER to open the files/tracks in the Program view list that you already selected in step 2. 5. Press PLAY to playback all **T01\_Divx1.5Mbp T02\_Divx3Mbps T03\_Divx4Mbps**
- files/tracks in the Program view list.

The Toolkit has the following play mode items: • **Filter (Audio/Photo/Video)**: Sets file filters.

- 
- Filter is not applicable to Audio CD. **Repeat (Off/Track/All)**:
- **Off**: Resumes normal playback.
- **Track**: Repeats the current track/file.

**All**: Repeats all files on the current folder or all tracks on the disc. • **Mode (Normal/Shuffle/Music Intro)**:

**Normal**: Resumes normal playback. **Shuffle**: Playbacks track/file in random order.

**Music Intro**: Only playbacks the first 10 seconds of all the files on the current folder or all tracks on the disc. • **Edit mode**: Memory operation works only when Edit mode is

- selected. After finish storing the files/tracks you want into the Program view list, select "Edit mode" again and press ENTER to release edit mode.
- **Program view**: To view tracks/files in the Program view list. It is disabled when the Program view list is empty.
- **Add to program**: Add files/tracks to the Program view list. It is disabled if the Edit mode is not selected. (The maximum number of files/tracks can be added is 30.)
- **Browser view**: To view files/tracks in the original view list. **Clear program**: Delete the files/tracks in the Program view
- list. Select a file/track or more you want to delete in stop mode. " " will appear besides the deleted file/track. Select Clear program and then press ENTER. It is disabled if the Edit mode is not selected.

This DVD player requires discs/recordings to meet certain technical standards in order to achieve optimal playback quality. Prerecorded DVDs are automatically set to these standards. There are many different types of recordable disc formats (including CD-R containing MP3 files). Because this area of technology is still evolving, Toshiba cannot guarantee that all recordable discs will produce optimal playback quality. The technical criteria set forth in this owner's manual are meant only as a guide.

Please be advised that you must obtain permission from the applicable copyright owners to download copyrighted content, including music files, in any format, including the MP3 formats, prior to the downloading thereof. Toshiba has no right to grant and does not grant permission to download any copyrighted content.

# *Viewing JPEG Files*

You can play JPEG files that have been recorded on a CD-R or CD-RW on the DVD player. You can select a preferred view: a page of 9 thumbnail images or a single image view. Also, rotating, enlarging and shifting of each image can be possible. To playback in HD JPEG resolution, see **<sup>32</sup>** .

# **Viewing JPEG files**

### **Preparations**

- Prepare a disc that contains JPEG files you want to view (see next page for Jpeg files compatibility). In Setup Menu, it is preferred to select "Original" for "View Mode"  $\overline{\mathbf{31}}$ .
- Make your TV shape conform to the 4:3 picture size. Only 4:3 pictures can be played regardless of the function settings via the on-screen displays of the DVD player. If the TV is adjusted to other sizes, e.g. "16:9", images will appear to be horizontally expanded. For details, refer to the owner's manual of your TV.

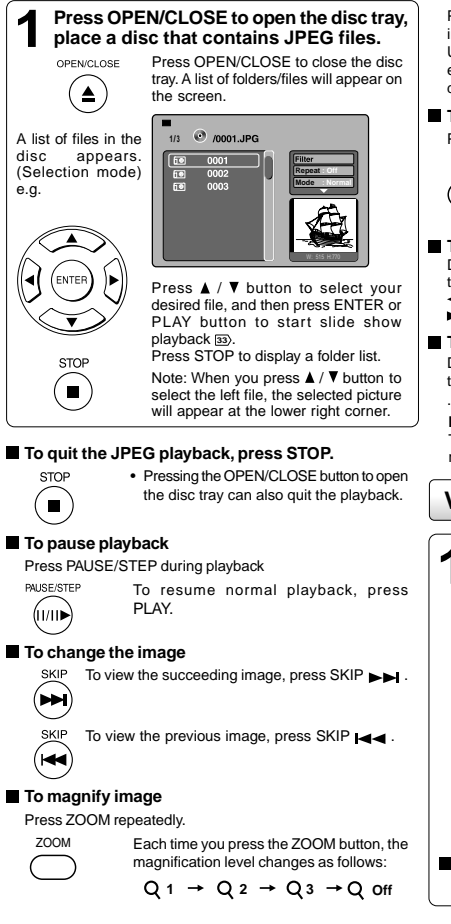

Press the  $\triangle$  /  $\nabla$  /  $\blacktriangleleft$  /  $\blacktriangleright$  buttons to view a different part of the image. You may move the image from the centre position to UP, DOWN, LEFT and RIGHT direction. When you reach the edge of the image, the display will not shift anymore in that direction.

### **To resume normal playback**

Press the ZOOM repeatedly until the Q off is displayed.

• Original picture is restored when the Q off

$$
\overbrace{\hspace{40pt}}^{\text{ZOOM}}
$$

• Depending on the file size, some files may

### not display the entire image. **To rotate an image**

During playback, press the  $\blacktriangleleft$  /  $\blacktriangleright$  button repeatedly to rotate the picture on the TV screen.

: rotate the picture anti-clockwise by 90°<br>: rotate the picture clockwise by 90°.

appears.

#### **To set transition effect**

During playback, press the ANGLE button to select the transition effect: Wipe down transition, Wipe up transition, ..., No transition.

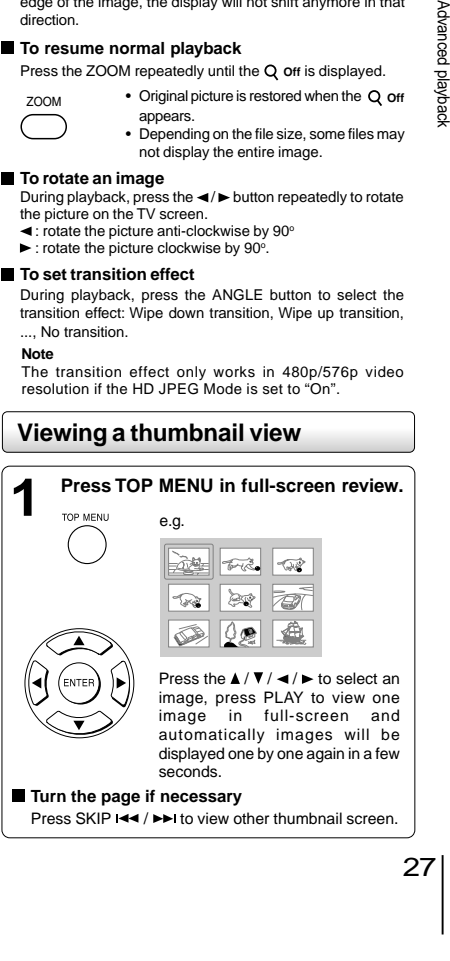

Advanced playback

### **JPEG files compatibility**

Discs whose compatibility with this DVD player has been confirmed by TOSHIBA are as follows. CANON QuickCD FUJICOLOR CD Kodak Picture CD NORITSU QSS CD JPEG disc compatibility with this DVD player is limited as follows: • Playable discs: CD-R (650MB / 74 min. only) CD-RW may not be compatible. • CD physical format: Mode 1, Mode 2 XA Form 1 • File system: ISO9660 Level 1, 2 or Joliet<br>• File name: A file name should be in a • File name: A file name should be in alphabet and numerals only, and must incorporate "JPG" extension. e.g."\*\*\*\*\*\*\*\*\*.JPG" (Do not name the file with "JPE" or "JPEG" extension.)<br>Less than 256 • Total number of folders: Less than 256<br>• Total number of files: Less than 1000 • Total number of files:

Depending on the file size, some files may not display the entire image. Some discs may not permit this operation. Especially, the following conditions of included files will increase the disc's inability.

- 1. Pixels over 2880 x 1920 in height and/or width
- 2. File size over 2M bytes
- 3. File format except Exif

# *Playing DivX®/MPEG-4 Files*

You can play DivX® and MPEG-4 files that have been recorded on a CD-R or CD-RW on the DVD player.

# **Playing DivX®/MPEG-4 files**

#### **Playable files 1 Press OPEN/CLOSE to open the disc<br>tray, place a disc that contains DivX® or<br>MDEC-4 files** DivX® / MPEG-4 disc compatibility with this player is limited as follows: **MPEG-4 files.** • Playable discs: CD-R (650MB / 74 min. only) Press OPEN/CLOSE to close the CD-RW may not be compatible. OPEN/CLOSE disc tray, after completion of • DivX® versions: DivX® 3.11, 4.12, 5.0, 5.1 reading, a list of folders in the  $\blacktriangle$ CBR MP3, VBR MP3, Mono MP3, disc will appear. DivX® AC3 • Enhance video: GMC, Qpel, Progressive B-frames • Frame rate:<br>• CD physical format: • Frame rate: 8 to 25 fps<br>• CD physical format: Mode 1, Mode 2 X A Form 1<br>• File system: ISO9660 Level 1, 2 or Joliet **1/ 3** *I* A list of folders in the disc • File system: ISO9660 Level 1, 2 or Joliet<br>• File name: A file name should be in alpha appears. A file name should be in alphabet and **Repeat : Off Mode : Normal** numerals only, and must incorporate e.g. "DIVX" or "AVI" extension. e.g. " \*\*\*\*\*\*\*.DIVX ", " \*\*\*\*\*\*\*.AVI " • Total number of folders: Less than 256<br>• Total number of files: Less than 1000 • Total number of files: Press  $\blacktriangle$  /  $\blacktriangledown$  to select your desired file, and then press ENTER or PLAY button to start playback. **Notes** If your DivX® files include the • It is recommended to record the same kind of files in a CD-R or CD-RW. subtitle file supported by this unit (see **30** ), the "External Subtitle • Some DivX® Video-On-Demand files may require registration File Selection" menu will appear, code of your DVD player, you may get the code in Misc use  $\blacktriangle$  /  $\blacktriangledown$  to select one extension settings **35**. and then press ENTER to start playback. DivX, DivX Certified, and associated logos are trademarks of DivX, Inc. and are used under license. Press STOP to display a folder list.

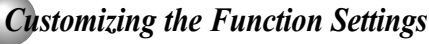

You can change the default settings to customize performance to your preference.

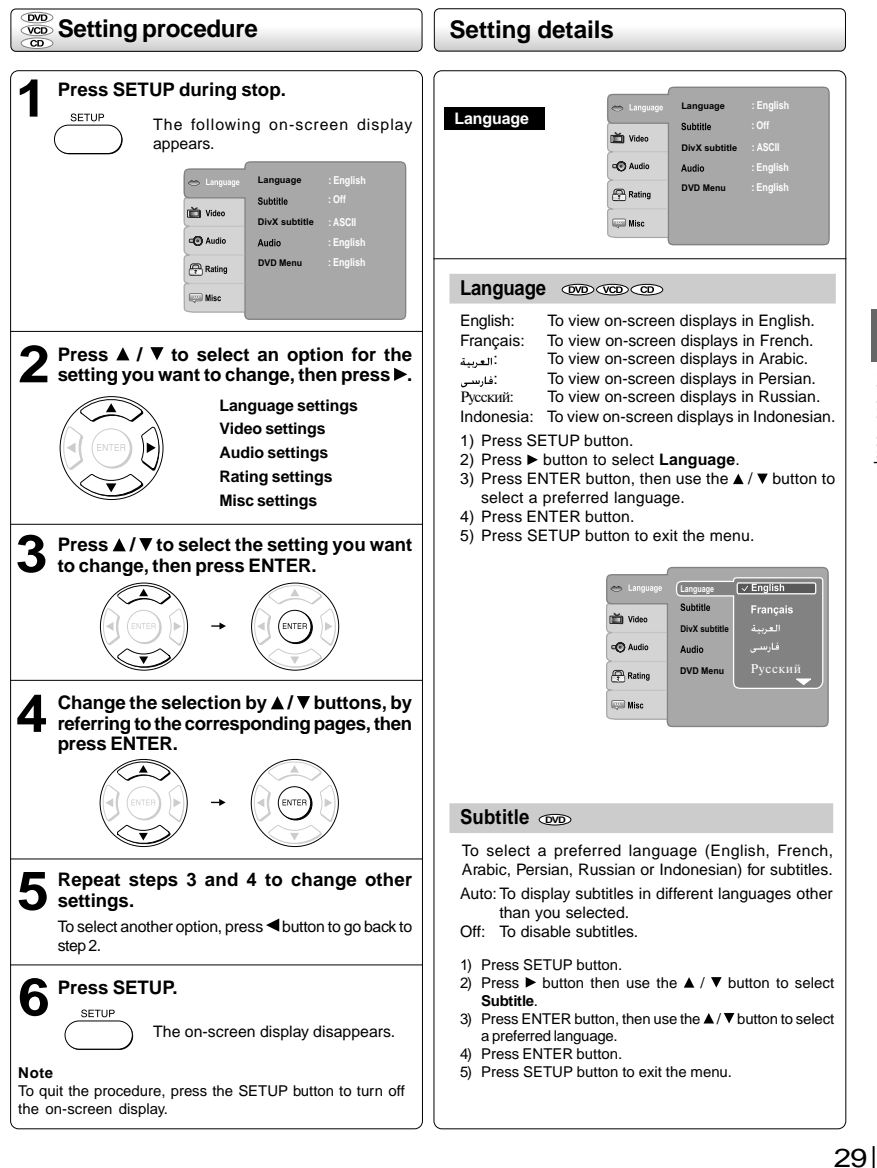

Function setup Function setup

Function setup

# *Customizing the Function Settings (continued)*

# **Setting details**

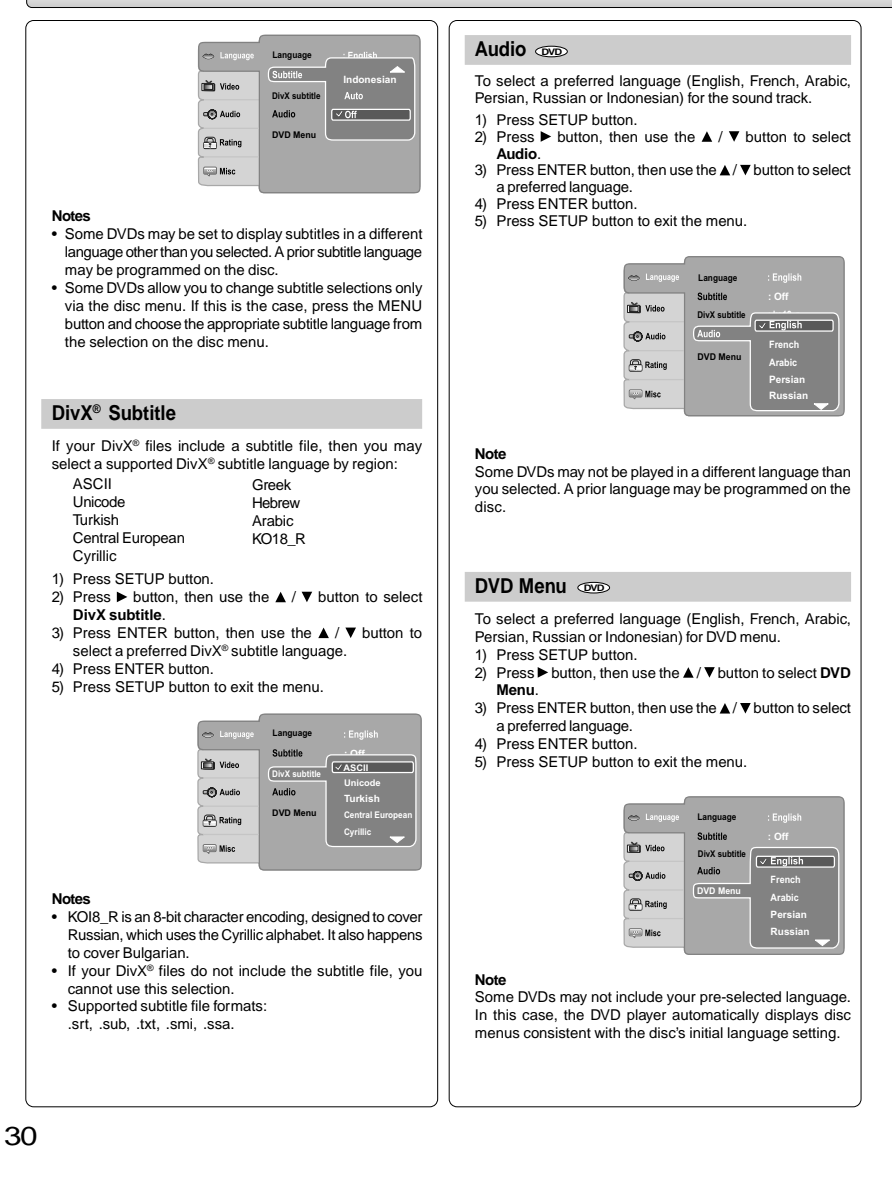

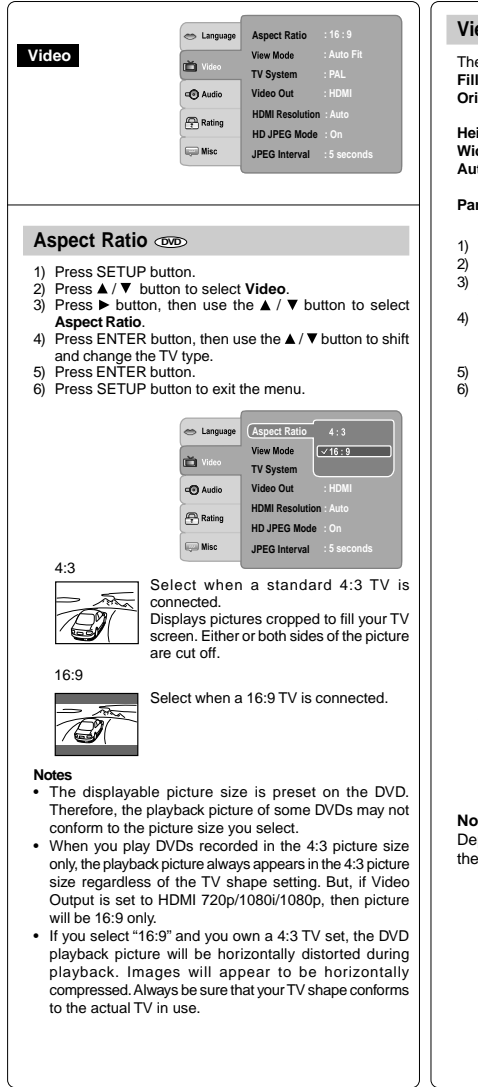

### $V$ iew Mode

- The user may select one of the following options:<br>
Fill: Fill the screen with decoded image.
- Fill the screen with decoded image.
- **Original:** Display image as it original size. "Original" is preferred for Jpeg viewing.
- **Height Fit:**Fit the screen height with image height.
- **Width Fit:** Fit the screen width with image width.
- **Auto Fit:** Automatically fit the decoded image on screen without distortion.
- **Pan Scan:** Automatically display decoded image on full screen without distortion.
- 1) Press SETUP button.
- 2) Press **A** / ▼ button to select Video.
- 3) Press  $\blacktriangleright$  button, then use the  $\blacktriangle$  /  $\nabla$  button to select
- **View Mode**. 4) Press ENTER button, then use the  $\blacktriangle / \blacktriangledown$  button to the
- options (Fill, Original, Height Fit, Width Fit, Auto Fit or Pan Scan).
- 5) Press ENTER button.
- 6) Press SETUP button to exit the menu.

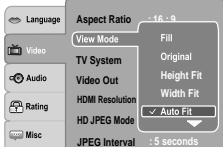

#### **Pan Scan**

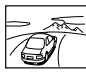

Select when a standard 4:3 TV is connected. Displays pictures cropped to fill your TV screen. Either or both sides of the picture are cut off.

### **Auto Fit**

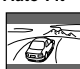

Automatically fit the decoded image on screen without distortion. Black bars will be present on top/bottom or left/right of screen.

#### **Note**

Depending on the DVDs, you may not be able to view the mode as selected.

# 31

Function setup

Function J setup

Function setup

# *Customizing the Function Settings (continued)*

### **Setting details**

### **TV System**

- 1) Press SETUP button.
- 2) Press **A** / ▼ button to select Video.
- 3) Press  $\blacktriangleright$  button, then use the  $\blacktriangle$  /  $\nabla$  button to select **TV System**.
- 4) Press ENTER button, then use the  $\blacktriangle$  /  $\nabla$  button to shift and change the TV system.
- 5) Press ENTER button.
- 6) Press SETUP button to exit the menu.

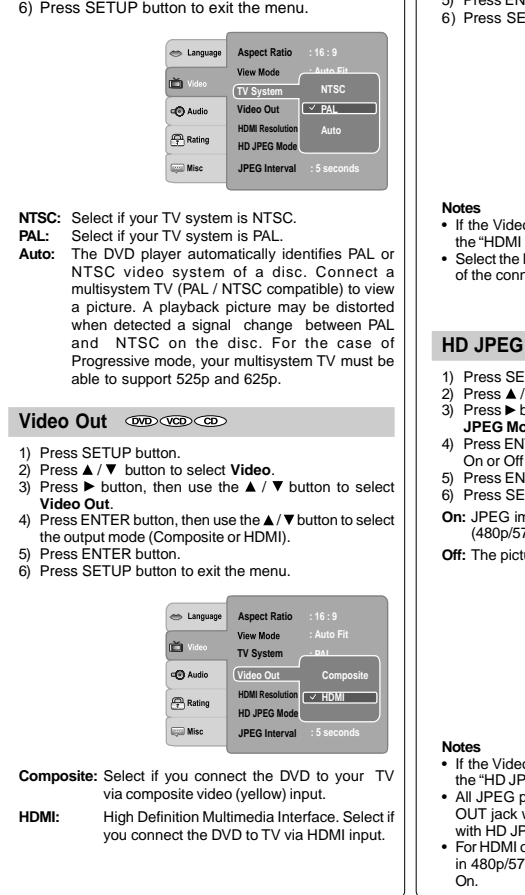

### **HDMI Resolution**

- 1) Press SETUP button.
- 2) Press **A** / ▼ button to select Video.
- 3) Press  $\blacktriangleright$  button, then use the  $\blacktriangle$  /  $\nabla$  button to select **HDMI Resolution**.
- 4) Press ENTER button, then use the ▲ / ▼ button to select the options (Auto, 480p/576p, 720p, 1080i or 1080p).
- 5) Press ENTER button.
- 6) Press SETUP button to exit the menu.

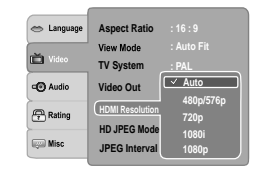

- If the Video Out is not set to "HDMI", you cannot select the "HDMI Resolution". Select the HDMI resolution according to the performance
- of the connected TV.

### **HD JPEG Mode**

- 1) Press SETUP button.
- 2) Press **A** / ▼ button to select Video.
- 3) Press ► button, then use the **A** / ▼ button to select **HD JPEG Mode**.
- 4) Press ENTER button, then use the  $\blacktriangle$  /  $\nabla$  button to select On or Off mode.
- 5) Press ENTER button.
- 6) Press SETUP button to exit the menu.
- **On:** JPEG image is displayed in a suitable picture quality (480p/576p, 720p, 1080i or 1080p).
- **Off:** The picture quality is fixed to 480p/576p.

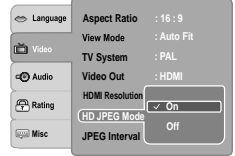

- If the Video Out is not set to "HDMI", you cannot select the "HD JPEG Mode".
- All JPEG pictures will not be output through the VIDEO OUT jack when 720p, 1080i, 1080p or Auto is selected with HD JPEG Mode on.
- For HDMI output, DISPLAY and ZOOM buttons only work in 480p/576p resolution mode when HD JPEG Mode is

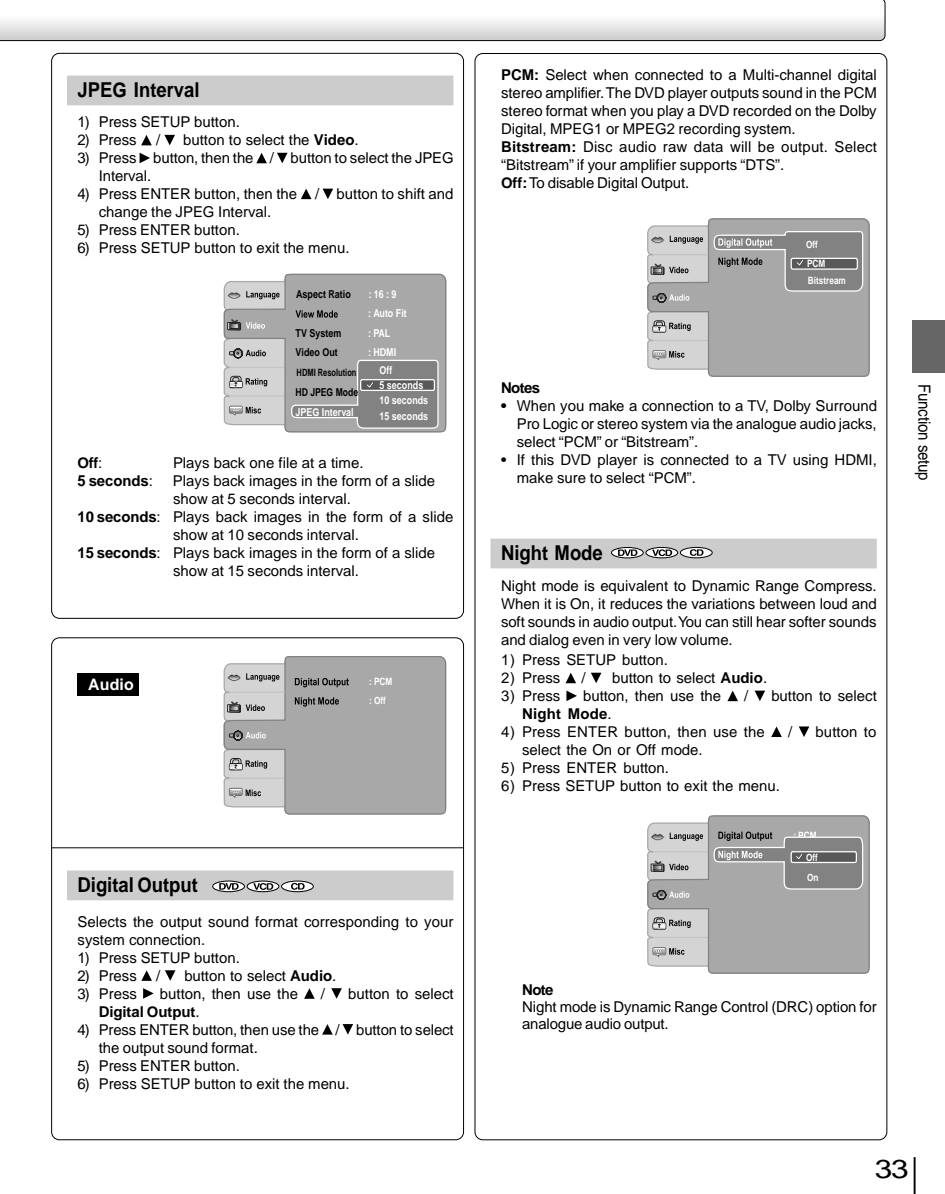

Function setup

# *Customizing the Function Settings (continued)*

# **Setting details**

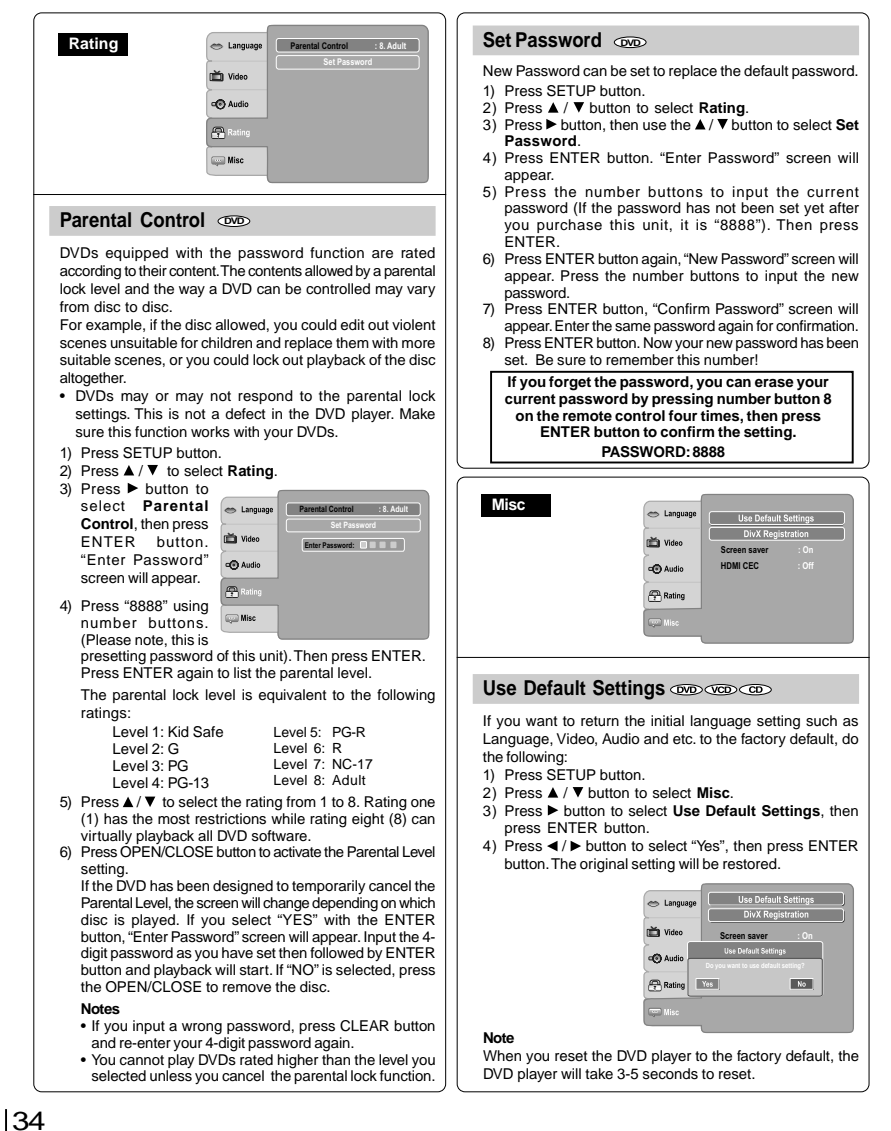

Download from Www.Somanuals.com. All Manuals Search And Download.

### **DivX® Registration**

Some DivX<sup>®</sup> Video-On-Demand files required registration code, please get the code of your DVD player as follow:

- 1) Press SETUP button.
- 2) Press **A** / ▼ button to select Misc.
- 3) Press  $\blacktriangleright$  button, then use the  $\blacktriangle$  /  $\nabla$  button to select **DivX Registration**.
- 4) Press ENTER button, your registration code will be shown.
- 5) Press ENTER button.

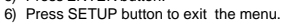

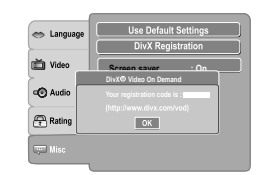

#### **Note**

This registration code is for DivX<sup>®</sup> Video-On-Demand only. Do not apply this code for other applications or websites.

### **Screen Saver**

To turn on or off the screen saver (screen protection to prevent image burn).

- 1) Press SETUP button.
- 2) Press **A** / ▼ button to select Misc.
- 3) Press  $\blacktriangleright$  button, then use the  $\blacktriangle$  /  $\nblacktriangledown$  button to select **Screen saver**.
- 4) Press ENTER button, then use the  $\blacktriangle$  /  $\nabla$  button to select the On or Off mode.
- 5) Press ENTER button.
- 6) Press SETUP button to exit the menu.

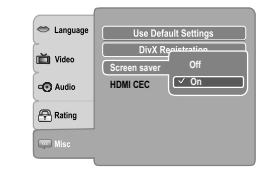

#### **Note**

When you leave the unit in DVD stop mode for approximately 2 minutes, the screen saver of the DVD player automatically appears if you set the Screen saver to On mode. To turn off the screen saver, press the PLAY button.

### **HDMI CEC**

You can control this DVD unit from TV's remote which is connected via HDMI cable.

- 1) Press SETUP button.
- 2) Press **A** / ▼ button to select Misc.
- 3) Press  $\blacktriangleright$  button, then use the  $\blacktriangle$  /  $\blacktriangledown$  button to select **HDMI CEC**.
- 4) Press ENTER button, then use the  $\blacktriangle$  /  $\nabla$  button to select the On or Off mode.
- 5) Press ENTER button.
- 6) Press SETUP button to exit the menu.

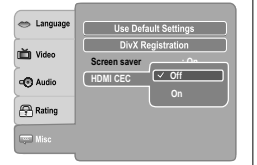

**Function** Function setup aetup

**Off:** To deactivate HDMI-CEC.

**On:** To activate HDMI-CEC.

### **Functions available for the HDMI-CEC**

#### • **One touch play**

When the operations with following buttons of this unit's remote control are performed, the TV will automatically switch to appropriate input channel. Button for one touch play: [**PLAY**] (make sure a disc is inserted.)

### • **System information**

**Get & Set Menu Language:**

This unit recognizes the OSD languages set for the TV and automatically set the same language as the player menu language (OSD menu language) for this unit.

#### **Power off:**

When you turn the TV off, this unit will automatically turn off.

**Receiving operational signal from TV's Remote:** You can operate this unit with TV's remote control. Check your TV owner's manual for details.

#### **Notes**

- This function may not work properly depending on the TV you are connecting.
- If the Video Out is not set to "HDMI", HDMI-CEC will not work.
- Other components must be compatible with HDMI-CEC in order to use this function.

**Others** 

# *Table of Languages*

# **Table of languages and their abbreviations**

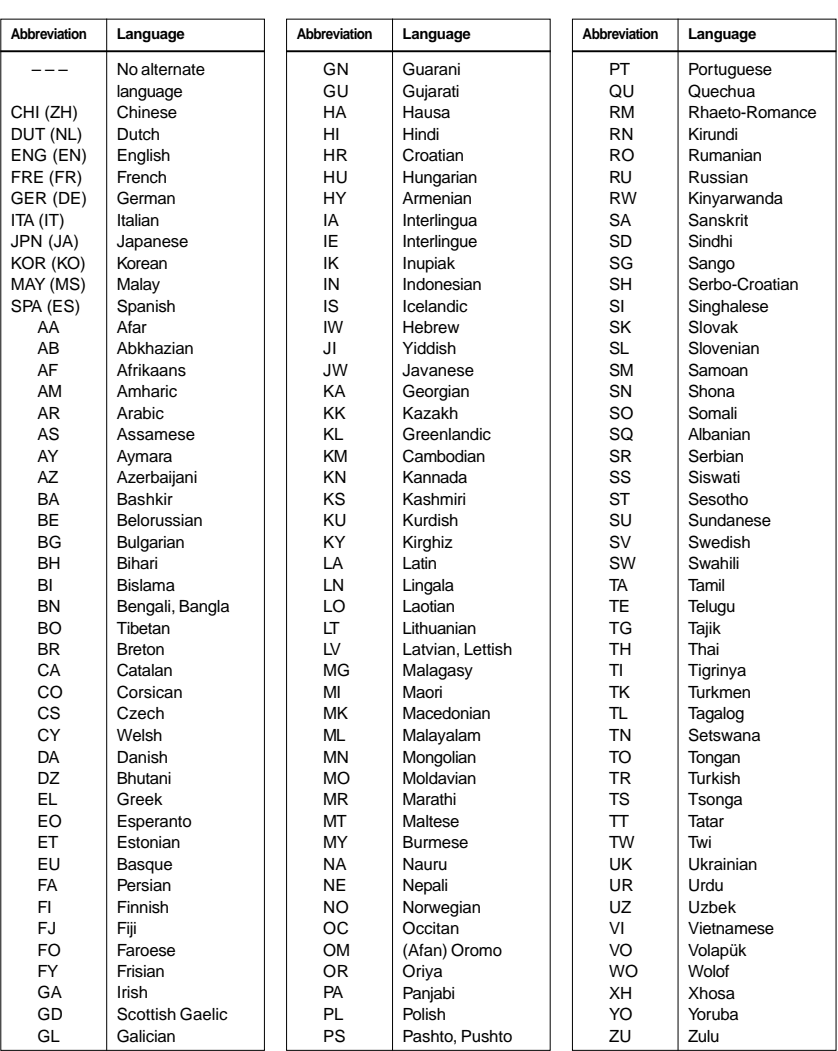

36

 $\equiv$ 

Download from Www.Somanuals.com. All Manuals Search And Download.

Check the following guide for the possible cause of a problem before contacting service.

# **Symptoms and correction**

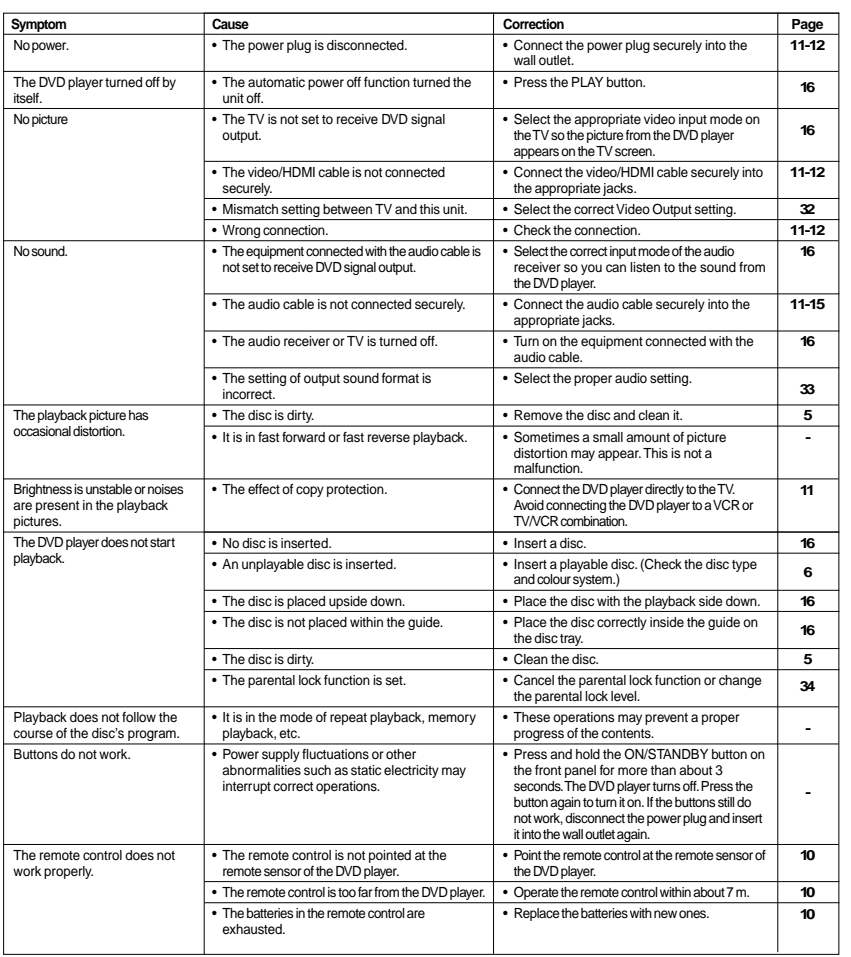

 $\begin{array}{c|c} 37 & \text{ } \\ \hline & \text{ } \\ \end{array}$ 

**Others** 

# *Specifications*

# **DVD player / outputs / supplied accessories**

### **DVD Player**

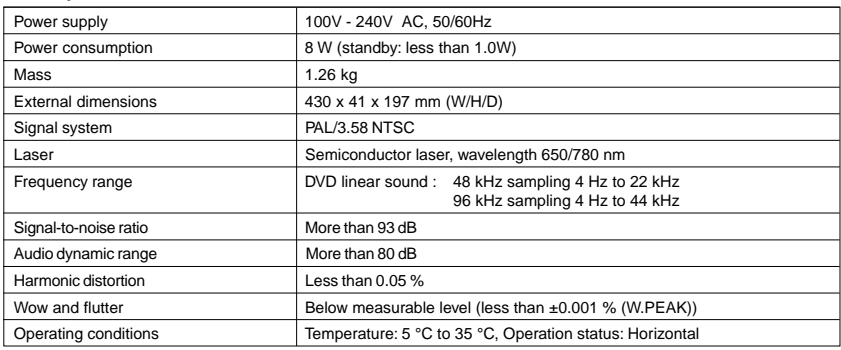

### **Outputs**

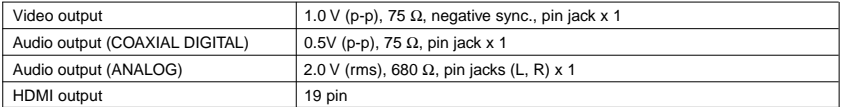

### **Supplied Accessories**

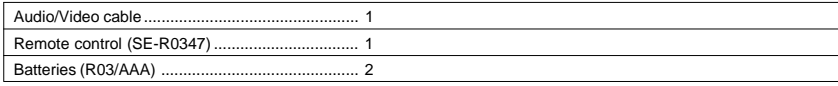

• This model complies with the above specifications.

• Designs and specifications are subject to change without notice.

• This model may not be compatible with features and/or specifications that may be added in the future.

38

 $\equiv$ 

 $\overline{\overline{\overline{1}}}$ 

# **TOSHIBA**

811-S80091W051

 $\overline{\overline{}}$ 

Download from Www.Somanuals.com. All Manuals Search And Download.

Free Manuals Download Website [http://myh66.com](http://myh66.com/) [http://usermanuals.us](http://usermanuals.us/) [http://www.somanuals.com](http://www.somanuals.com/) [http://www.4manuals.cc](http://www.4manuals.cc/) [http://www.manual-lib.com](http://www.manual-lib.com/) [http://www.404manual.com](http://www.404manual.com/) [http://www.luxmanual.com](http://www.luxmanual.com/) [http://aubethermostatmanual.com](http://aubethermostatmanual.com/) Golf course search by state [http://golfingnear.com](http://www.golfingnear.com/)

Email search by domain

[http://emailbydomain.com](http://emailbydomain.com/) Auto manuals search

[http://auto.somanuals.com](http://auto.somanuals.com/) TV manuals search

[http://tv.somanuals.com](http://tv.somanuals.com/)